# **The coMET User Guide**

1 [tiphaine.martin@mssm.edu](mailto:tiphaine.martin@mssm.edu) **Tiphaine C. Martin** <sup>1</sup> **, Tom Hardiman, Idil Yet, Pei-Chien Tsai, Jordana T. Bell**

<span id="page-0-0"></span>**Edited: December 2018; Compiled: May 1, 2024**

# 1 Citation

citation(package='coMET') ## To cite 'coMET' in publications use: ## ## Martin, T., Erte, I, Tsai, P-C, Bell, J.T. coMET: an R plotting package to ## visualize regional plots of epigenome-wide association scan results QG14, 2014 ## ## Martin, T., Yet, I, Tsai, P-C, Bell, J.T. coMET: visualisation of regional ## epigenome-wide association scan results and DNA co-methylation patterns BMC ## Bioinformatics, 2015 (accepted) ## ## To see these entries in BibTeX format, use 'print(<citation>, bibtex=TRUE)', ## 'toBibtex(.)', or set 'options(citation.bibtex.max=999)'.

# **Contents**

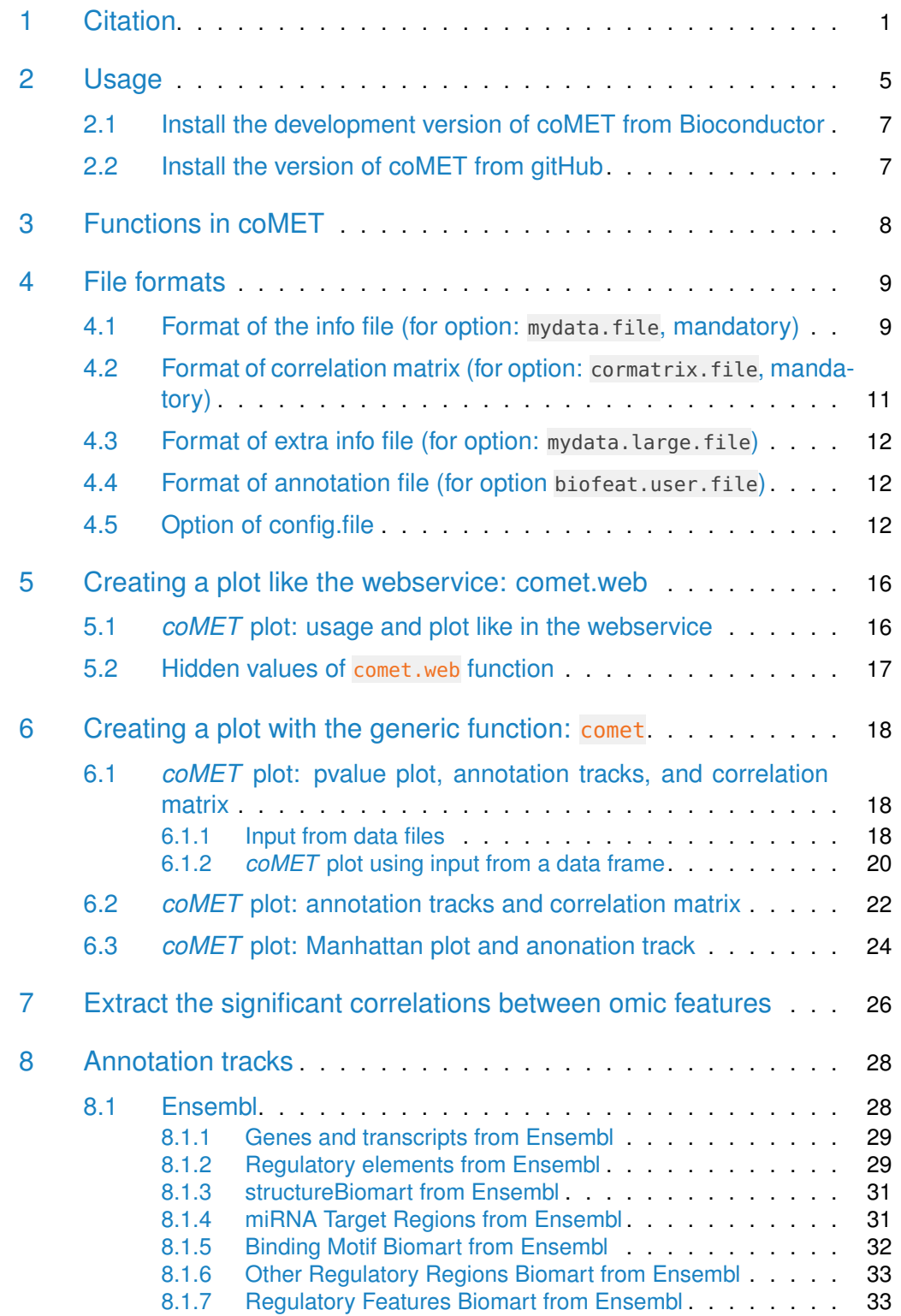

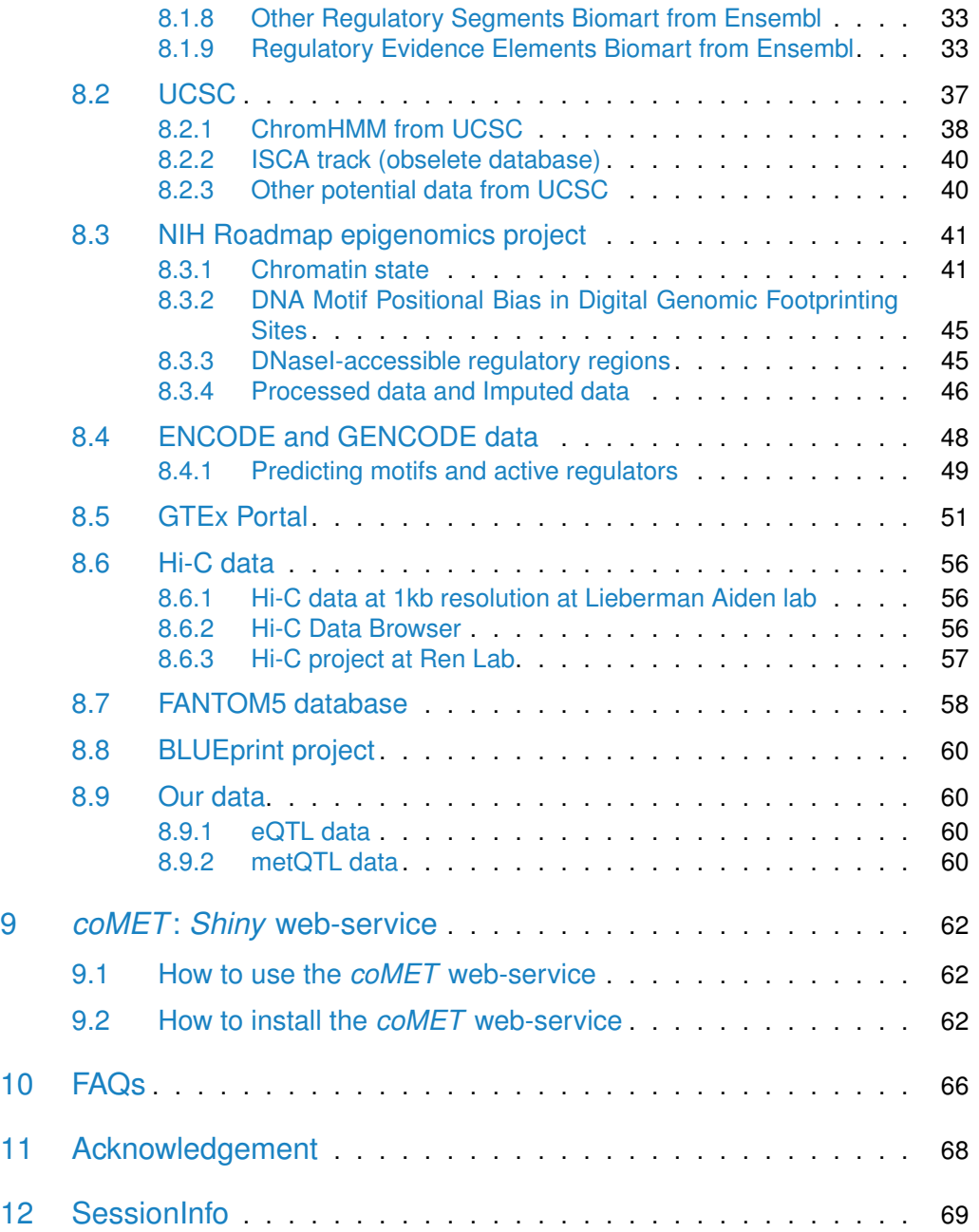

#### **Abstract**

The *[coMET](http://bioconductor.org/packages/coMET)* package is a web-based plotting tool and R-based package to visualize omic-WAS results in a genomic region of interest, such as EWAS (epigenome-wide association scan).  $coMET$  provides a plot of the EWAS association signal and visualisation of the methylation correlation between CpG sites (co-methylation). The  $coMET$  package also provides the option to annotate the region using functional genomic information, including both user-defined features and pre-selected features based on the Encode project. The plot can be customized with different parameters, such as plot labels, colours, symbols, heatmap colour scheme, significance thresholds, and including reference CpG sites. Finally, the tool can also be applied to display the correlation patterns of other genomic data in any species, e.g. gene expression array data.

 $coMET$  generates a multi-panel plot to visualize EWAS results, co-methylation patterns, and annotation tracks in a genomic region of interest. A  $coMET$  figure (cf. Fig. 1) includes three components:

- 1. the upper plot shows the strength and extent of EWAS association signal;
- 2. the middle panel provides customized annotation tracks;
- 3. the lower panel shows the correlation between selected CpG sites in the genomic region.

The structure of the plots builds on  $snp.plotter[1]$  $snp.plotter[1]$ , with extensions to incorporate genomic annotation tracks and customized functions.  $coMET$  produces plots in PDF and Encapsulated Postscript (EPS) format.

The current version of *[coMET](http://bioconductor.org/packages/coMET)* can visualise EWAS results and annotations from a genomic region up to an entire chromosome in the upper and middle panels of the coMET plot. However, the lower panel (co-methylation) is restricted to visualising a maximum of 120 single-CpG or region-based datapoints. This limitation is due to limitations in the size of a standard A4 plot, and may be updated in the near future. However, the user can use the function  $comet$ . List to extracts all significant correlations beyond a given threshold in the dataset from either a genomic region or from an entire chromosome if required.

# 2 Usage

<span id="page-4-0"></span> $coMET$  requires the installation of R, the statistical computing software, freely available for Linux, Windows, or MacOS.  $coMET$  can be downloaded from bioconductor. Packages can be installed using the install.packages command in R. The *[coMET](http://bioconductor.org/packages/coMET)* R package includes two major functions comet.web and comet to visualise omci-WAS results.

- The function comet.web generates output plot with the same settings of genomic annotation tracks as that of the webservice [\(http://epigen.kcl.ac.uk/](http://epigen.kcl.ac.uk/comet) [comet](http://epigen.kcl.ac.uk/comet) or direcly [http://comet.epigen.kcl.ac.uk:3838/coMET/\)](http://comet.epigen.kcl.ac.uk:3838/coMET/).
- The function comet generates output plots with the customized annotation tracks defined by user.

```
if (!requireNamespace("BiocManager", quietly=TRUE))
  install.packages("BiocManager")
BiocManager::install("coMET")
```
 $coMET$  uses the packages called  $psych$ , [corrplot](https://CRAN.R-project.org/package=corrplot) and [colortools](https://CRAN.R-project.org/package=colortools), which are not available from bioconductor. This must be installed before the installation of  $coMET$ 

```
install.packages("psych")
install.packages("corrplot")
install.packages("colortools")
```
 $coMET$  has a development version on gitHub, go to the section "Install the development version of [coMET](http://bioconductor.org/packages/coMET) from Bioconductor".

You can install also on the version R 3.2.2 via the master version of package on gitHub. The same steps must be followed as described in the section "Install the development version of [coMET](http://bioconductor.org/packages/coMET) from Bioconductor".

After downloading from Bioconductor or gitHUB, and installing on your computer, [coMET](http://bioconductor.org/packages/coMET) can be loaded into a R session using this command:

```
library("coMET")
## Loading required package: grid
## Loading required package: biomaRt
## Loading required package: Gviz
## Loading required package: S4Vectors
## Loading required package: stats4
## Loading required package: BiocGenerics
##
## Attaching package: 'BiocGenerics'
```

```
## The following objects are masked from 'package:stats':
##
## IQR, mad, sd, var, xtabs
## The following objects are masked from 'package:base':
##
## Filter, Find, Map, Position, Reduce, anyDuplicated, aperm, append,
## as.data.frame, basename, cbind, colnames, dirname, do.call, duplicated,
## eval, evalq, get, grep, grepl, intersect, is.unsorted, lapply, mapply,
## match, mget, order, paste, pmax, pmax.int, pmin, pmin.int, rank, rbind,
## rownames, sapply, setdiff, table, tapply, union, unique, unsplit,
which.max,
## which.min
##
## Attaching package: 'S4Vectors'
## The following object is masked from 'package:utils':
##
## findMatches
## The following objects are masked from 'package:base':
##
## I, expand.grid, unname
## Loading required package: IRanges
## Loading required package: GenomicRanges
## Loading required package: GenomeInfoDb
## Loading required package: psych
##
## Attaching package: 'psych'
## The following object is masked from 'package:GenomicRanges':
##
## distance
## The following objects are masked from 'package:IRanges':
##
## distance, reflect
## Warning: replacing previous import 'utils::findMatches' by 'S4Vectors::findMatches'
when loading 'coMET'
```
The configuration file specifies the options for the coMET plot. Example configuration and input files are also provided on [http://epigen.kcl.ac.uk/comet.](http://epigen.kcl.ac.uk/comet) Information about the package can viewed from within R using this command:

<span id="page-6-0"></span>?comet ?comet.web ?comet.list

## 2.1 Install the development version of coMET from Bioconductor

To install [coMET](http://bioconductor.org/packages/coMET) from the development version of Bioconductor, the user must install the appropriate R version. See [http://www.bioconductor.org/developers/how-to/](http://www.bioconductor.org/developers/how-to/useDevel/) [useDevel/](http://www.bioconductor.org/developers/how-to/useDevel/) for more details. Following this installation, use the standard Bioconductor command:

```
if (!requireNamespace("BiocManager", quietly=TRUE))
  install.packages("BiocManager")
BiocManager::install(version = "devel")
BiocManager::install("coMET")
```
## 2.2 Install the version of coMET from gitHub

<span id="page-6-1"></span>Another way to install  $coMET$  is to download the master package from gitHUB <https://github.com/TiphaineCMartin/coMET> or the devel package [https://github.](https://github.com/TiphaineCMartin/coMET/tree/devel) [com/TiphaineCMartin/coMET/tree/devel.](https://github.com/TiphaineCMartin/coMET/tree/devel) Once downloaded use command line:

install.packages("YourPath/coMET\_YourVersion.tar.gz",repos=NULL,type="source") ##This is an example install.packages("YourPath/coMET\_0.99.9.tar.gz",repos=NULL,type="source")

# 3 Functions in coMET

<span id="page-7-0"></span>Currently, there are 3 main functions:

- 1. comet.web is the pre-customized function that allows us to visualise quickly EWAS (or other omic-WAS) results, annotation tracks, and correlations between features. This version is installed in the Shiny web-service. Currently, it is formated only to visualise human data.
- 2. comet is the generic function that allows us to visualise quickly EWAS results, annotation tracks, and correlations between features. Users can visualise more personalised annotation tracks and give multiple extra EWAS/omic-WAS results to plot.
- 3. comet.list is an additional function that allows us to extract the values of correlations, the pvalues, and estimates and confidence intervals for all datapoints that surpass a particular threshold.

The functions can read the data input files, but it is also possible to use data frames within R for all data input except for the configuration file. The latter can be achieved with the two functions comet and comet. List. The structure of the data frames (number of columns, type, format) follows the same rules as for the data input files (cf. section "File formats").

# 4 File formats

<span id="page-8-0"></span>There are five types of files that can be given by the user to produce the plot:

- 1. Info file is defined in the option mydata.file. Warning: This is mandatory and has to be in tabular format with a header.
- 2. Correlation file is defined in the option cormatrix.file. Warning: This is mandatory and has to be in tabular format with a header.
- 3. Extra info files are defined in the option mydata.file.large. Warning: This is optional, and if provided has to be in tabular format with a header.
- 4. Annotation info file is defined in the option biofeat.user.file. This option exists only in the function comet.web and the user should inform also the format to visualise this data with the options biofeat.user.type and biofeat.user.type.plot.
- 5. Configuration file contains the values of these options instead of defining these by command line. Warning: Each line in the file is one option. The name of the option is in capital letters and is separated by its value by  $T =$ ". If there are multiple values such as for the option list.tracks or the options for additional data, you need to separated them by a "comma".

## 4.1 Format of the info file (for option: mydata.file, mandatory)

<span id="page-8-1"></span>Warning: This file is mandatory and has to be in tabular format with a header. The name of features has to start by a letter. Info files can be a list of CpG sites with/without Beta value (for example DNA methylation level) or direction sign. If it is a site file then it is mandatory to have the 4 columns as shown below with headers in the same order. Beta can be the 5th column(optional) and can be either a numeric value (positive or negative values) or only direction sign  $(" +", " -")$ . The number of columns and their types are defined by the option mydata.format.

```
extdata <- system.file("extdata", package="coMET",mustWork=TRUE)
infofile <- file.path(extdata, "cyp1b1_infofile.txt")
```

```
data_info <-read.csv(infofile, header = TRUE,
                     sep = "\t", quote = "\t
```

```
head(data_info)
```
## TargetID CHR MAPINFO Pval ## 1 cg22248750 2 38294160 2.749858e-01 ## 2 cg11656478 2 38297759 7.794549e-01 ## 3 cg14407177 2 38298023 2.863869e-01 ## 4 cg02162897 2 38300537 3.148201e-07 ## 5 cg20408276 2 38300586 1.467739e-06

#### **The coMET User Guide**

## 6 cg00565882 2 38300707 7.563132e-03

Alternatively, the info file can be region-based and if so, the region-based info file must have the 5 columns (see below) with headers in this order. The beta or direction can be included in the 6th column (optional).

```
extdata <- system.file("extdata", package="coMET",mustWork=TRUE)
infoexp <- file.path(extdata, "cyp1b1_infofile_exprGene_region.txt")
```

```
data_infoexp <-read.csv(infoexp, header = TRUE, sep = "\t", quote = "")
```

```
head(data_infoexp)
```

```
## TargetID CHR MAPINFO.START MAPINFO.STOP Pval BETA
## 1 ENSG00000138061.7_38294652_38298453 2 38294652 38298453 3.064357e-17 +
## 2 ENSG00000138061.7_38301489_38302532 2 38301489 38302532 1.145430e-07 +
## 3 ENSG00000138061.7_38302919_38303323 2 38302919 38303323 1.014050e-08
```
In summary, there are 4 possible formats for the info file:

- 1. **site**: 4 columns with a header:
	- (a) Name of omic feature
	- (b) Name of chromosome
	- (c) Position of omic feature
	- (d) P-value of omic feature
- 2. **region**: 5 columns with a header:
	- (a) Name of omic feature
	- (b) Name of chromosome
	- (c) Start position of omic feature
	- (d) End position of omic feature
	- (e) P-value of omic feature
- 3. **site\_asso**: 5 columns with a header:
	- (a) Name of omic feature
	- (b) Name of chromosome
	- (c) Position of omic feature
	- (d) P-value of omic feature
	- (e) Direction of association related to this omic feature. This can be the sign or an actual value of association effect size.
- 4. **region\_asso**: 6 columns with a header:
	- (a) Name of omic feature
	- (b) Name of chromosome
	- (c) Start position of omic feature
	- (d) End position of omic feature
	- (e) P-value of omic feature
	- (f) Direction of association related to this omic feature. This can be the sign or an actual value of association effect size.

## <span id="page-10-0"></span>4.2 Format of correlation matrix (for option: cormatrix.file, mandatory)

Warning: This file is mandatory and has to be in tabular format with an header. The data file used for the correlation matrix is described in the option cormatrix.file. This tab-delimited file can take 3 formats described in the option cormatrix.format:

- 1. **cormatrix**: pre-computed correlation matrix provided by the user; Dimension of matrix : CpG\_number X CpG\_number. Need to put the CpG sites/regions in the ascending order of positions and to have a header with the name of CpG sites/regions;
- 2. **raw**: Raw data format. Correlations of these can be computed by one of 3 methods Spearman, Pearson, Kendall (option cormatrix.method). Dimension of matrix : sample\_size X CpG\_number. Need to have a header with the name of CpG sites/regions ;
- 3. **raw\_rev**: Raw data format. Correlations of these can be computed by one of 3 methods Spearman, Pearson, Kendall (option cormatrix.method). Dimension of matrix : CpG\_number X sample\_size. Need to have the row names of CpG sites/regions and a header with the name of samples ;

```
extdata <- system.file("extdata", package="coMET",mustWork=TRUE)
corfile <- file.path(extdata, "cyp1b1_res37_rawMatrix.txt")
data_cor <-read.csv(corfile, header = TRUE,
                   sep = "t", quote = "")data_cor[1:6,1:6]
## cg22248750 cg11656478 cg14407177 cg02162897 cg20408276 cg00565882
## 1 -0.08636815 -0.4896557 1.6718967 0.52423342 0.1659252 0.224221521
## 2 -0.00107899 -0.6330666 0.3150612 -0.29820805 -0.4339332 -0.007794883
## 3 0.31656883 -0.2610083 -0.4942691 0.04657351 0.1840397 0.313967471
## 4 -0.40914999 0.6816058 -0.3251337 -0.58656175 -0.2069954 0.150719803
## 5 1.29953262 0.3985525 0.1119045 0.81181511 0.1833470 0.194928273
```
<span id="page-11-0"></span>## 6 -1.11948826 0.3035820 -1.2794597 -0.49785237 0.1076348 -0.876011670

### 4.3 Format of extra info file (for option: mydata.large.file)

Warning: This file is optional file and if provided has to be in tabular format with an header. The name of features has to start by a letter. The extra info files can be described in the option mydata.large.file and their format in mydata.large.format. More than one extra info file can be used, each should be separated by a comma.

<span id="page-11-1"></span>This can be another type of info file (e.g expression or replication data) and should follow the same rules as the standard info file.

### 4.4 Format of annotation file (for option biofeat.user.file)

<span id="page-11-2"></span>The file is defined in the option biofeat.user.file and the format of file is the format accepted by  $Gviz$  (BED, GTF, and GFF3).

## 4.5 Option of config.file

Warning: Each line in the file is one option. The name of the option is in lowercase letters and is separated by its value by  $"="$  without space. If there are multiple values such as for the option list.tracks or options for additional data, these need to be separated them by a "comma" withou space. If you would like to make your own changes to the plot you can download the configuration file, make changes to it, and upload it into R as shown in the example below.

The important options of a  $coMET$  figure include three components:

- 1. The upper plot shows the strength and extent of EWAS association signal on a regional Manhattan plot.
	- pval.threshold: Significance threshold to be displayed as a red dashed line
	- pval.threshold2: Another Significance threshold (optional)
	- disp.pvalueplot: Value can be TRUE or FALSE. Used to either display or hide Manhattan plot.
	- disp.beta.association: Value can be TRUE or FALSE. Used to show the effect size.
	- disp.association: This logical option works only if mydata.file contains the effect direction (mydata.format=**site\_asso** or **region\_asso**). The value can be TRUE or FALSE: if FALSE (default), for each point of data in the p-value plot, the colour of symbol is the colour of co-methylation pattern between the point and the reference site; if TRUE, the effect

direction is shown. If the association is positive, the colour is the one defined with the option color. List. On the other hand, if the association is negative, the colour is the inverse to that selected.

- disp.region : This logical option works only if the option mydata.file contains regions (mydata.format=**region** or **region\_asso**). The value can be TRUE or FALSE (default). If TRUE, the genomic element will be shown as a continuous line with the colour of the element, in addition to the symbol at the center of the region. If FALSE, only the symbol is shown.
- 2. The **middle panel** provides customized annotation tracks;
	- **Iist.tracks (for comet.web function): List of annotation tracks to be vi**sualised. Tracks currently available: geneENSEMBL, CGI, ChromHMM, DNAse, RegENSEMBL, SNP, transcriptENSEMBL, SNPstoma, SNPstru, SNPstrustoma, GAD, ClinVar, GeneReviews, GWAS, ClinVarCNV, GCcontent, genesUCSC, xenogenesUCSC, metQTL, eQTL, BindingMotifs-Biomart, chromHMM\_RoadMap, miRNATargetRegionsBiomart, Other-RegulatoryRegionsBiomart, RegulatoryEvidenceBiomart and segmentalDupsUCSC. The elements are separated by a comma.
	- tracks.gviz (for comet function): For each option, it is possible to give a list of annotation tracks that is created by the [Gviz](http://bioconductor.org/packages/Gviz) bioconductor packages. Warning: It is noted that the new version of coMET does not support more the visualisation using tracks.ggbio and tracks.trackviewer from [GGBio](http://bioconductor.org/packages/GGBio) and [TrackViewer](http://bioconductor.org/packages/TrackViewer) because The integration of plots from ggbio and trackviewer can be sometimes not really perfect. So only now, it is possible to create plots from [Gviz](http://bioconductor.org/packages/Gviz) and use tracks.gviz
- 3. The **lower panel** shows the correlation between selected CpG sites in the genomic region (heatmap).
	- cormatrix.format : Format of the input file **cormatrix.file**: either raw data (option RAW if CpG sites are by column and samples by row or option RAW REV if CpG site are by row and samples by column) or correlation matrix (option CORMATRIX)
	- cormatrix.method : If raw data are provided it will be necessary to produce the correlation matrix using one of 3 methods (spearman, pearson and kendall).
	- cormatrix.color.scheme : There are 5 colour schemes (heat, bluewhitered, cm, topo, gray, bluetored)
	- disp.cormatrixmap : logical option TRUE or FALSE. TRUE (default), if FALSE correlation matrix is not shown
	- cormatrix.conf.level : Alpha level for the confidence interval. Default value=  $0.05$ . CI will be the alpha/2 lower and upper values.
- cormatrix.sig.level : Significant level to visualise the correlation. If the correlation has a pvalue under the significant level, the correlation will be colored in "goshwhite", else the color is related to the correlation level and the color scheme choosen. Default value  $=1$ .
- cormatrix.adjust : Indicates which adjustment for multiple tests should be used. "holm", "hochberg", "hommel", "bonferroni", "BH", "BY", "fdr", "none".Default value="none".

```
extdata <- system.file("extdata", package="coMET",mustWork=TRUE)
configfile <- file.path(extdata, "config_cyp1b1_zoom_4webserver_Grch38.txt")
data_config <-read.csv(configfile, quote = "", sep="\t", header=FALSE)
data_config
\##
## 1 disp.mydata=TRUE
## 2 mydata.format=site
## 3 sample.labels=CpG
## 4 symbols=circle-fill
## 5 lab.Y=log
## 6 disp.color.ref=TRUE
## 7 mydata.ref=cg02162897
## 8 pval.threshold=4.720623e-06
## 9 disp.association=FALSE
## 10 disp.region=FALSE
## 11 start=38066017
## 12 end=38108036
## 13 mydata.large.format=region_asso
## 14 disp.association.large=TRUE
## 15 disp.region.large=TRUE
## 16 sample.labels.large=Gene expression
## 17 color.list.large=green
## 18 symbols.large=diamond-fill
## 19 cormatrix.format=raw
## 20 disp.cormatrixmap=TRUE
## 21 cormatrix.method=spearman
## 22 cormatrix.color.scheme=bluewhitered
## 23 cormatrix.conf.level=0.05
## 24 cormatrix.sig.level=1
## 25 cormatrix.adjust=none
## 26 disp.phys.dist=TRUE
## 27 disp.color.bar=TRUE
## 28 disp.legend=TRUE
## 29 list.tracks=geneENSEMBL,ChromHMM,RegENSEMBL
## 30 disp.mult.lab.X=FALSE
## 31 image.type=pdf
```
## **The coMET User Guide**

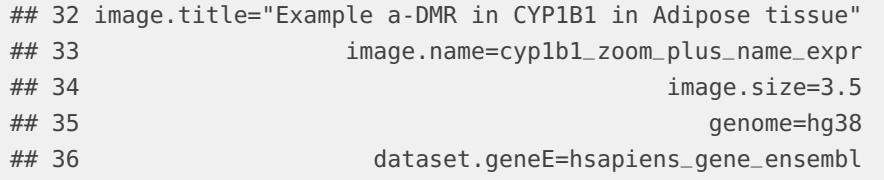

# <span id="page-15-0"></span>5 Creating a plot like the webservice: comet.web

## 5.1 *[coMET](http://bioconductor.org/packages/coMET)* plot: usage and plot like in the webservice

<span id="page-15-1"></span>The user can create a  $coMET$  plot via the  $coMET$  website [\(http://epigen.kcl.ac.](http://epigen.kcl.ac.uk/comet) [uk/comet\)](http://epigen.kcl.ac.uk/comet). It is possible to reproduce the web service plotting defaults by using the function comet.web, for example see Figure [1.](#page-15-3)

```
extdata <- system.file("extdata", package="coMET",mustWork=TRUE)
myinfofile <- file.path(extdata, "cyp1b1_infofile_Grch38.txt")
myexpressfile <- file.path(extdata, "cyp1b1_infofile_exprGene_region_Grch38.txt")
mycorrelation <- file.path(extdata, "cyp1b1_res37_rawMatrix.txt")
configfile <- file.path(extdata, "config_cyp1b1_zoom_4webserver_Grch38.txt")
comet.web(config.file=configfile, mydata.file=myinfofile,
          cormatrix.file=mycorrelation ,mydata.large.file=myexpressfile,
          print.image=FALSE,verbose=FALSE)
```
<span id="page-15-3"></span>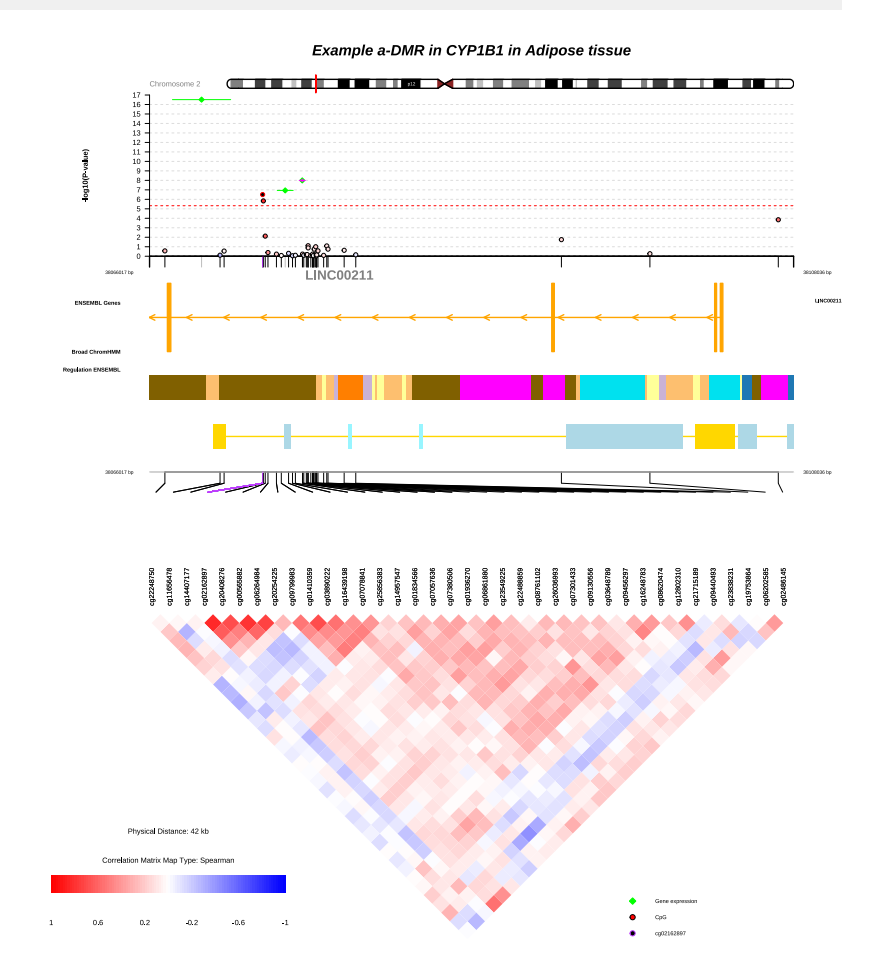

<span id="page-15-2"></span>**Figure 1:** Plot with **comet.web** function.

# 5.2 Hidden values of comet.web function

Hidden values of comet.web function are shown in the section. If these values do not correspond to what you want to visualise, you need to use the function comet, as a more generic option.

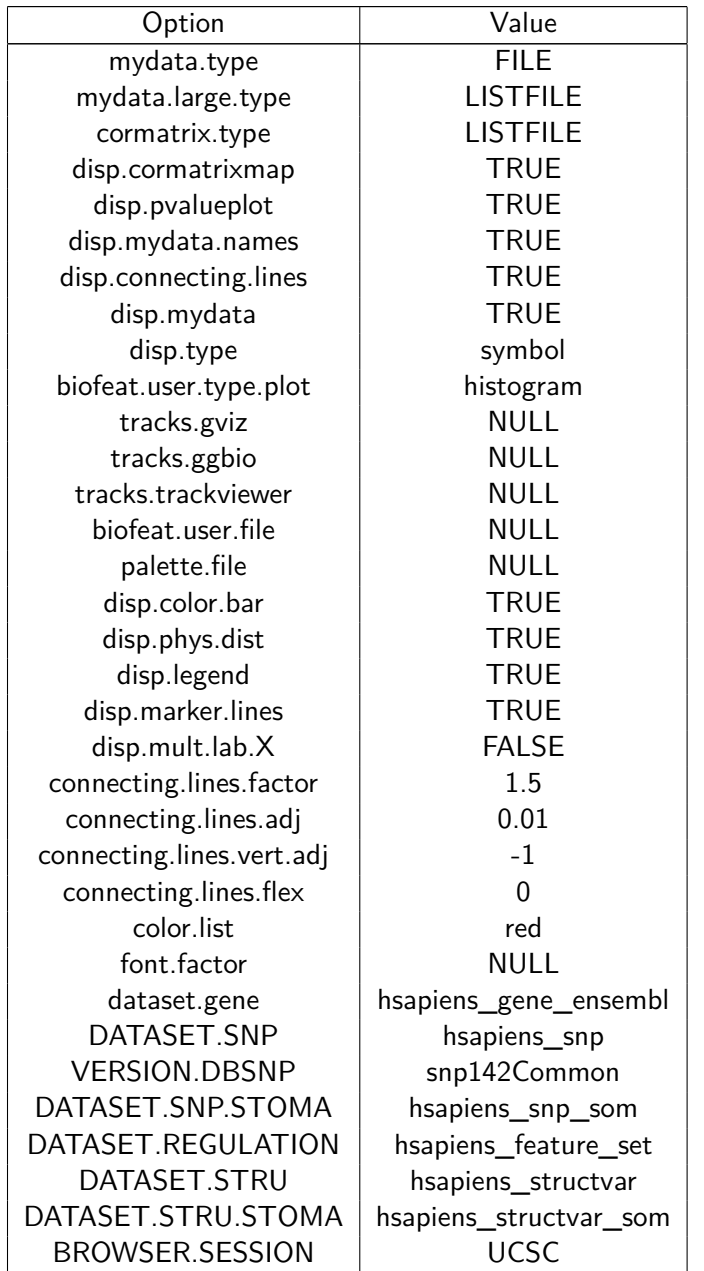

# 6 Creating a plot with the generic function: comet

<span id="page-17-0"></span>It is possible to create the annotation tracks by  $Gviz$ , [trackviewer](http://bioconductor.org/packages/trackviewer) or [ggbio](http://bioconductor.org/packages/ggbio), for example see Figure [2.](#page-18-0) Currently, the  $Gviz$  option for annotation tracks, in combination with the heatmap of correlation values between genomic elements, provides the most informative and easy approach to visualize graphics.

## <span id="page-17-1"></span>6.1 *[coMET](http://bioconductor.org/packages/coMET)* plot: pvalue plot, annotation tracks, and correlation matrix

#### 6.1.1 Input from data files

<span id="page-17-2"></span>In this figure [2,](#page-18-0) we create different tracks outside to  $coMET$  with  $Gviz$ . The list of annotation tracks and different files are given to the function coMET.

```
extdata <- system.file("extdata", package="coMET",mustWork=TRUE)
configfile <- file.path(extdata, "config_cyp1b1_zoom_4comet.txt")
myinfofile <- file.path(extdata, "cyp1b1_infofile.txt")
myexpressfile <- file.path(extdata, "cyp1b1_infofile_exprGene_region.txt")
mycorrelation <- file.path(extdata, "cyp1b1_res37_rawMatrix.txt")
chrom <- "chr2"
start <- 38290160
end <- 38303219
gen <- "hg19"
strand \leq - "*"
BROWSER.SESSION="UCSC"
mySession <- browserSession(BROWSER.SESSION)
genome(mySession) <- gen
genetrack <-genes_ENSEMBL(gen,chrom,start,end,showId=TRUE)
snptrack <- snpBiomart_ENSEMBL(gen,chrom, start, end,
                               dataset="hsapiens_snp_som",showId=FALSE)
cpgIstrack <- cpgIslands_UCSC(gen,chrom,start,end)
prombedFilePath <- file.path(extdata, "/RoadMap/regions_prom_E063.bed")
promRMtrackE063<- DNaseI_RoadMap(gen,chrom,start, end, prombedFilePath,
                                 featureDisplay='promotor', type_stacking="squish")
bedFilePath <- file.path(extdata, "RoadMap/E063_15_coreMarks_mnemonics.bed")
chromHMM_RoadMapAllE063 <- chromHMM_RoadMap(gen,chrom,start, end,
                                            bedFilePath, featureDisplay = "all",
                                             colorcase='roadmap15' )
```
#### **The coMET User Guide**

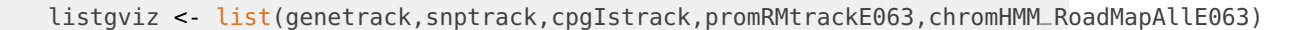

```
comet(config.file=configfile, mydata.file=myinfofile, mydata.type="file",
      cormatrix.file=mycorrelation, cormatrix.type="listfile",
     mydata.large.file=myexpressfile, mydata.large.type="listfile",
     tracks.gviz=listgviz, verbose=FALSE, print.image=FALSE)
```
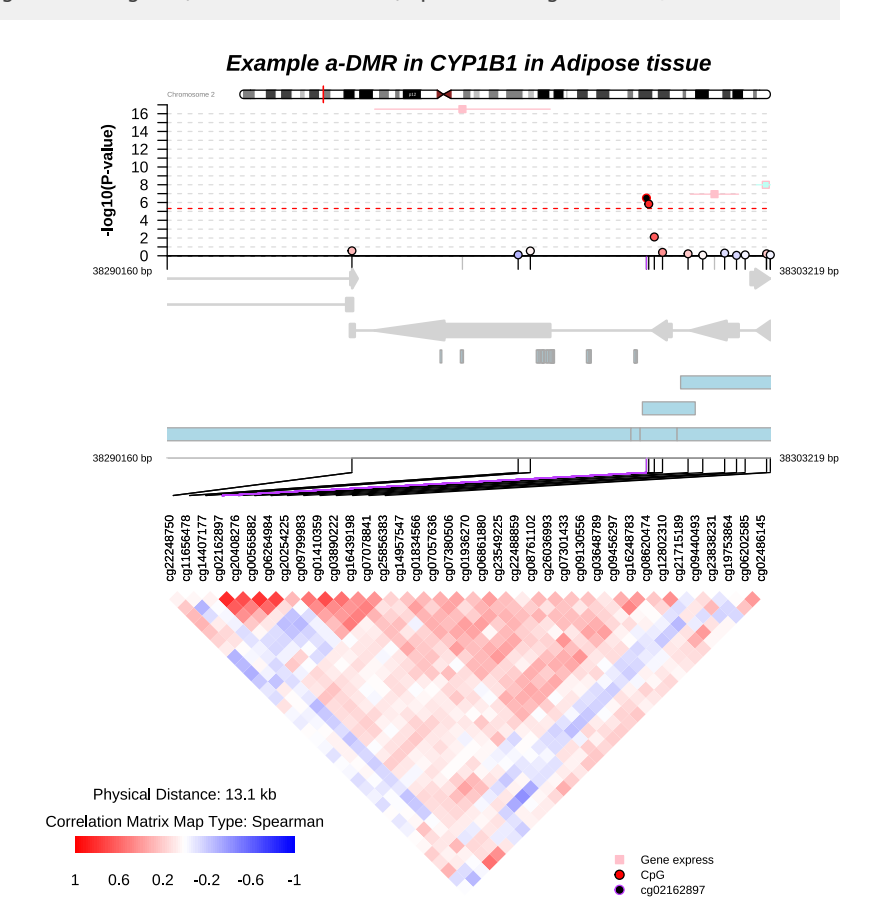

Figure 2: Plot with **comet** function from files.

#### 6.1.2 *[coMET](http://bioconductor.org/packages/coMET)* plot using input from a data frame

<span id="page-19-0"></span>In this figure [3,](#page-20-0) we visualize the same data as in figure [2,](#page-18-0) but the data is in data frame format and not read in from an input file.

In addition, if the user would like to visualise only the correlations between CpG sites with P-value less than or equal to 0.05 in the upper plot, this option can be included. The correlations with a P-value greater than 0.05 can have the colour "goshwhite" whereas the other correlations will be displayed using a colour related to the correlation level. Conversely, in the P-value plot (upper plot), the points of each omic feature have their colours related to their correlations with the reference omic feature without taking into account the P-value associated with the correlation matrix.

Eventually, we increase the size of font using the option fontsize.gviz

```
extdata <- system.file("extdata", package="coMET",mustWork=TRUE)
configfile <- file.path(extdata, "config_cyp1b1_zoom_4comet.txt")
myinfofile <- file.path(extdata, "cyp1b1_infofile.txt")
myexpressfile <- file.path(extdata, "cyp1b1_infofile_exprGene_region.txt")
mycorrelation <- file.path(extdata, "cyp1b1_res37_rawMatrix.txt")
chrom <- "chr2"
start <- 38290160
end <- 38303219
gen <- "hg19"
strand <- "*"
BROWSER.SESSION="UCSC"
mySession <- browserSession(BROWSER.SESSION)
genome(mySession) <- gen
genetrack <-genes_ENSEMBL(gen,chrom,start,end,showId=TRUE)
snptrack <- snpBiomart_ENSEMBL(gen,chrom, start, end,
                               dataset="hsapiens_snp_som",showId=FALSE)
#Data no more available in UCSC (from September 2015)
iscatrack <-ISCA_UCSC(gen,chrom,start,end,mySession, table="iscaPathogenic")
listgviz <- list(genetrack, snptrack, iscatrack)
matrix.dnamethylation <- read.delim(myinfofile, header=TRUE, sep="\t", as.is=TRUE,
                                    blank.lines.skip = TRUE, fill=TRUE)
matrix.expression <- read.delim(myexpressfile, header=TRUE, sep="\t", as.is=TRUE,
                                blank.lines.skip = TRUE, fill=TRUE)
cormatrix.data.raw <- read.delim(mycorrelation, sep="\t", header=TRUE, as.is=TRUE,
                                 blank.lines.skip = TRUE, fill=TRUE)
```

```
listmatrix.expression <- list(matrix.expression)
listcormatrix.data.raw <- list(cormatrix.data.raw)
comet(config.file=configfile, mydata.file=matrix.dnamethylation,
      mydata.type="dataframe",cormatrix.file=listcormatrix.data.raw,
      cormatrix.type="listdataframe",cormatrix.sig.level=0.05,
      cormatrix.conf.level=0.05, cormatrix.adjust="BH",
      mydata.large.file=listmatrix.expression, mydata.large.type="listdataframe",
      fontsize.gviz =12,
      tracks.gviz=listgviz,verbose=FALSE, print.image=FALSE)
```
<span id="page-20-0"></span>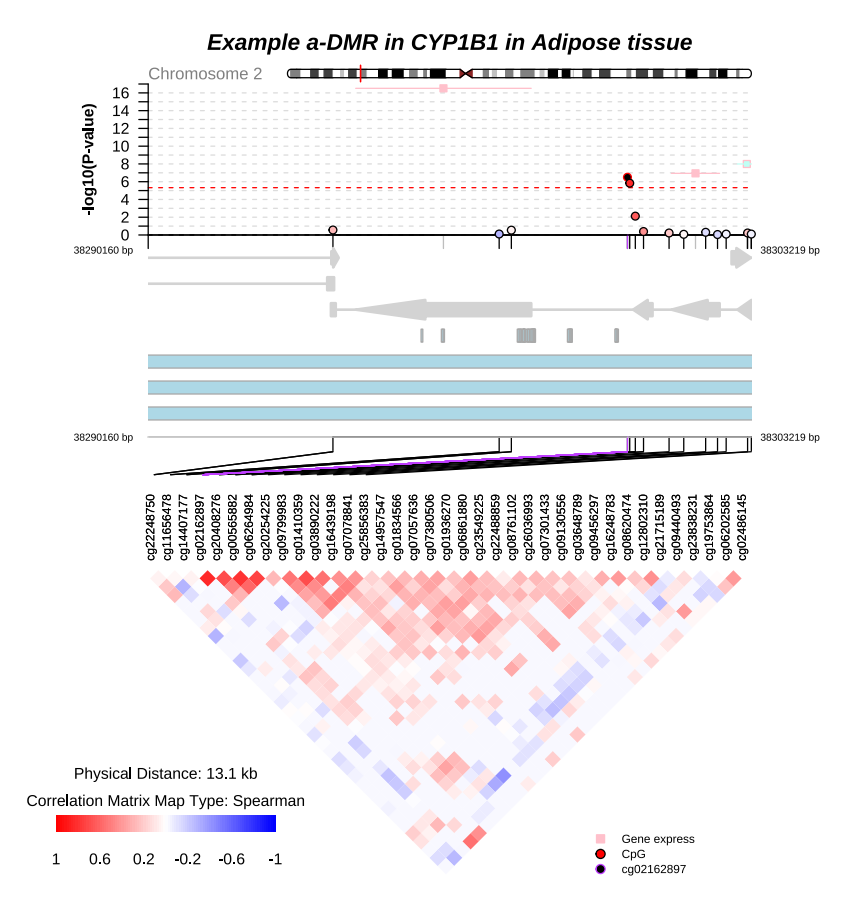

**Figure 3:** Plot with comet function from matrix data and with a pvalue threshold for the correlation between omics features (here CpG sites).

## 6.2 *[coMET](http://bioconductor.org/packages/coMET)* plot: annotation tracks and correlation matrix

<span id="page-21-0"></span>It is possible to visualise only annotation tracks and the correlation between genetic elements. In this case, we need to use the option disp.pvalueplot=FALSE, for example see Figure [4.](#page-22-0)

```
extdata <- system.file("extdata", package="coMET",mustWork=TRUE)
configfile <- file.path(extdata, "config_cyp1b1_zoom_4cometnopval.txt")
myinfofile <- file.path(extdata, "cyp1b1_infofile.txt")
mycorrelation <- file.path(extdata, "cyp1b1_res37_rawMatrix.txt")
chrom <- "chr2"
start <- 38290160
end <- 38303219
gen <- "hg19"
strand \leq - "*"
genetrack <-genes_ENSEMBL(gen,chrom,start,end,showId=FALSE)
snptrack <- snpBiomart_ENSEMBL(gen, chrom, start, end,
                               dataset="hsapiens_snp_som",showId=FALSE)
strutrack <- structureBiomart_ENSEMBL(chrom, start, end,
                                      strand, dataset="hsapiens_structvar_som")
clinVariant<-ClinVarMain_UCSC(gen,chrom,start,end)
clinCNV<-ClinVarCnv_UCSC(gen,chrom,start,end)
gwastrack <-GWAScatalog_UCSC(gen,chrom,start,end)
geneRtrack <-GeneReviews_UCSC(gen,chrom,start,end)
listgviz <- list(genetrack, snptrack, strutrack, clinVariant,
                 clinCNV,gwastrack,geneRtrack)
comet(config.file=configfile, mydata.file=myinfofile, mydata.type="file",
      cormatrix.file=mycorrelation, cormatrix.type="listfile",
      fontsize.gviz =12,
      tracks.gviz=listgviz, verbose=FALSE, print.image=FALSE,
      disp.pvalueplot=FALSE)
```
<span id="page-22-0"></span>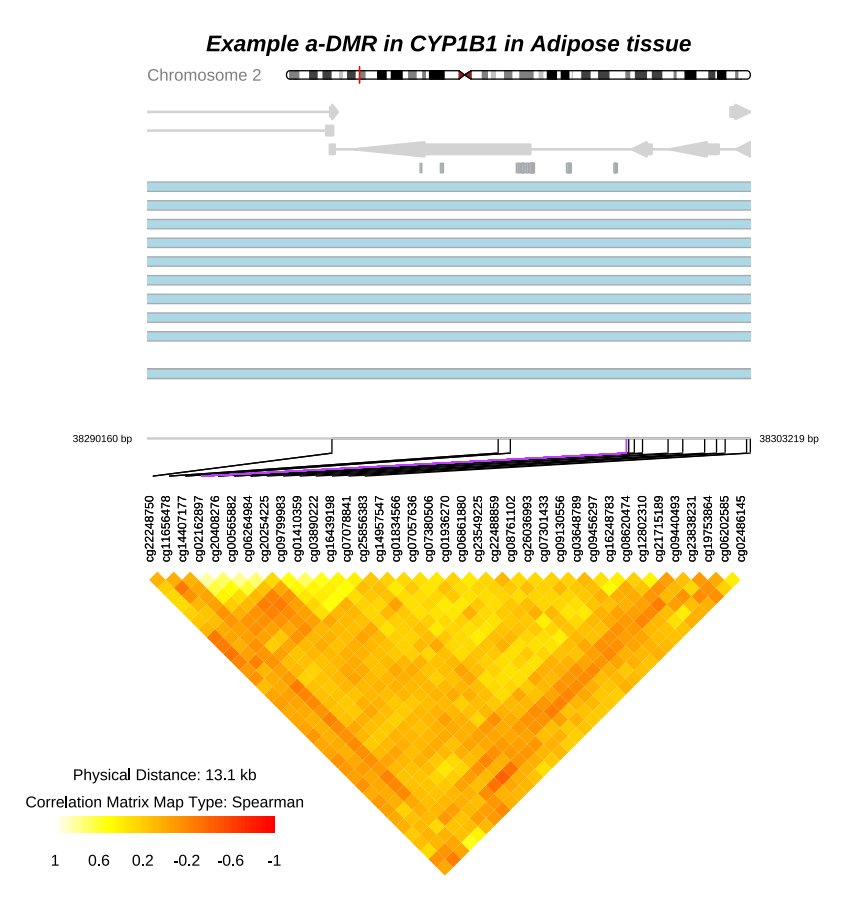

Figure 4: Plot with **comet** function without pvalue plot.

## 6.3 *[coMET](http://bioconductor.org/packages/coMET)* plot: Manhattan plot and anonation track

<span id="page-23-0"></span>It is possible to visualise only The Manhattan plot and the annotation tracks. In this case, we need to use the option  $disp.cormatrixmap = FALSE$ , for example see Figure [5.](#page-24-0)

```
extdata <- system.file("extdata", package="coMET",mustWork=TRUE)
configfile <- file.path(extdata, "config_cyp1b1_zoom_4nomatrix.txt")
myinfofile <- file.path(extdata, "cyp1b1_infofile.txt")
mycorrelation <- file.path(extdata, "cyp1b1_res37_rawMatrix.txt")
chrom <- "chr2"
start <- 38290160
end <- 38303219
gen <- "hg19"
strand \leq - "*"
genetrack <-genes_ENSEMBL(gen,chrom,start,end,showId=FALSE)
snptrack <- snpBiomart_ENSEMBL(gen, chrom, start, end,
                               dataset="hsapiens_snp_som",showId=FALSE)
strutrack <- structureBiomart_ENSEMBL(chrom, start, end,
                                      strand, dataset="hsapiens_structvar_som")
clinVariant<-ClinVarMain_UCSC(gen,chrom,start,end)
clinCNV<-ClinVarCnv_UCSC(gen,chrom,start,end)
gwastrack <-GWAScatalog_UCSC(gen,chrom,start,end)
geneRtrack <-GeneReviews_UCSC(gen,chrom,start,end)
listgviz <- list(genetrack, snptrack, strutrack, clinVariant,
                 clinCNV,gwastrack,geneRtrack)
comet(config.file=configfile, mydata.file=myinfofile, mydata.type="file",
      cormatrix.file=mycorrelation, cormatrix.type="listfile",
      fontsize.gviz =12, font.factor=3,
      tracks.gviz=listgviz, verbose=FALSE, print.image=FALSE)
```
<span id="page-24-0"></span>![](_page_24_Figure_1.jpeg)

Figure 5: Plot with **comet** function without the correlation matrix.

# <span id="page-25-0"></span>7 Extract the significant correlations between omic features

[coMET](http://bioconductor.org/packages/coMET) can help to visualise the correlations between omic features with EWAS results and other omic data. In addition, a function comet.list can extract the significant correlations according the method (options: cormatrix.method) and significance level (option: cormatrix.sig.level).

The output file has 7 columns:

- 1. the name of the first omic feature
- 2. the name of the second omic feature
- 3. the correlation between the omic features
- 4. the alpha/2 lower value (e.g. 0.05 (option cormatrix.conf.level))
- 5. the alpha/2 upper value (e.g. 0.05 (option cormatrix.conf.level))
- 6. the pvalue
- 7. the pvalue adjusted with the method selected (e.g. Benjamin and Hochberg) (option cormatrix.adjust)

```
extdata <- system.file("extdata", package="coMET",mustWork=TRUE)
mycorrelation <- file.path(extdata, "cyp1b1_res37_rawMatrix.txt")
myoutput <- file.path(extdata, "cyp1b1_res37_cormatrix_list_BH05.txt")
```

```
comet.list(cormatrix.file=mycorrelation,cormatrix.method = "spearman",
          cormatrix.format= "raw", cormatrix.conf.level=0.05,
           cormatrix.sig.level= 0.05, cormatrix.adjust="BH",
           cormatrix.type = "listfile", cormatrix.output=myoutput,
           verbose=FALSE)
```

```
listcorr <- read.csv(myoutput, header = TRUE,
                     sep = "\t", quote = "\t
```
dim(listcorr)

```
## [1] 336 7
```
head(listcorr)

```
## omicFeature1 omicFeature2 correlation lowerCI upperCI pvalue
## 1 cg22248750 cg14407177 0.2153743 0.11294792 0.3132713 4.975020e-05
## 2 cg22248750 cg02162897 0.2761912 0.17632357 0.3704308 1.575519e-07
## 3 cg22248750 cg20408276 0.2807258 0.18108231 0.3746643 9.649818e-08
## 4 cg22248750 cg00565882 0.2345897 0.13288218 0.3314082 9.478992e-06
## 5 cg22248750 cg06264984 0.1793832 0.07583111 0.2791072 7.613440e-04
```
## 6 cg22248750 cg09799983 -0.2979454 -0.39070492 -0.1991959 1.382644e-08 ## pvalue.adjusted ## 1 2.029592e-04 ## 2 1.178984e-06 ## 3 7.472999e-07 ## 4 4.477311e-05 ## 5 2.414548e-03 ## 6 1.261426e-07

# 8 Annotation tracks

<span id="page-27-0"></span>Annotation tracks can be created with  $Gviz$  using four different functions:

- 1. UcscTrack. Different UCSC tracks can be selected for visualisation from the table Browser of UCSC [http://genome-euro.ucsc.edu/cgi-bin/hgTables?hgsid=](http://genome-euro.ucsc.edu/cgi-bin/hgTables?hgsid=202842745_Dlvit14QO0G6ZPpLoEVABG8aqfrm&clade=mammal&org=Human&db=hg19&hgta_group=varRep&hgta_track=cpgIslandExt&hgta_table=0&hgta_regionType=genome&position=chr6%3A32726553\protect \discretionary {\char \hyphenchar \font }{}{}32727053&hgta_outputType=primaryTable&hgta_outFileName=) [202842745\\_Dlvit14QO0G6ZPpLoEVABG8aqfrm&clade=mammal&org=Huma](http://genome-euro.ucsc.edu/cgi-bin/hgTables?hgsid=202842745_Dlvit14QO0G6ZPpLoEVABG8aqfrm&clade=mammal&org=Human&db=hg19&hgta_group=varRep&hgta_track=cpgIslandExt&hgta_table=0&hgta_regionType=genome&position=chr6%3A32726553\protect \discretionary {\char \hyphenchar \font }{}{}32727053&hgta_outputType=primaryTable&hgta_outFileName=)n& [db=hg19&hgta\\_group=varRep&hgta\\_track=cpgIslandExt&hgta\\_table=0&hg](http://genome-euro.ucsc.edu/cgi-bin/hgTables?hgsid=202842745_Dlvit14QO0G6ZPpLoEVABG8aqfrm&clade=mammal&org=Human&db=hg19&hgta_group=varRep&hgta_track=cpgIslandExt&hgta_table=0&hgta_regionType=genome&position=chr6%3A32726553\protect \discretionary {\char \hyphenchar \font }{}{}32727053&hgta_outputType=primaryTable&hgta_outFileName=)ta\_ [regionType=genome&position=chr6%3A32726553\protect\discretionary{\cha](http://genome-euro.ucsc.edu/cgi-bin/hgTables?hgsid=202842745_Dlvit14QO0G6ZPpLoEVABG8aqfrm&clade=mammal&org=Human&db=hg19&hgta_group=varRep&hgta_track=cpgIslandExt&hgta_table=0&hgta_regionType=genome&position=chr6%3A32726553\protect \discretionary {\char \hyphenchar \font }{}{}32727053&hgta_outputType=primaryTable&hgta_outFileName=)r\ [hyphenchar\font}{}{}32727053&hgta\\_outputType=primaryTable&hgta\\_outFileName=](http://genome-euro.ucsc.edu/cgi-bin/hgTables?hgsid=202842745_Dlvit14QO0G6ZPpLoEVABG8aqfrm&clade=mammal&org=Human&db=hg19&hgta_group=varRep&hgta_track=cpgIslandExt&hgta_table=0&hgta_regionType=genome&position=chr6%3A32726553\protect \discretionary {\char \hyphenchar \font }{}{}32727053&hgta_outputType=primaryTable&hgta_outFileName=)
- 2. BiomartGeneRegionTrack. A connection should be established to the Biomart database to visualise the genetic elements.
- 3. DataTrack. This allows the visualisation of numerical data.
- 4. AnnotationTrack. This allows the visualisation of any annotation data.

<span id="page-27-1"></span>For more information consult the user guide for [Gviz](http://bioconductor.org/packages/Gviz).

### 8.1 Ensembl

The Ensembl project [\[2\]](#page-70-1) produces genome databases for vertebrates and other eukaryotic species, and makes this information freely available online [http://www.ensembl.](http://www.ensembl.org/index.html) [org/index.html.](http://www.ensembl.org/index.html) A set of wrap R functions were created to extract data from Ensembl BioMart for human genome using Ensembl REST [\[3\]](#page-70-2), but they can be extended to other genomes. You can ask help to [tiphaine.martin@mssm.edu](mailto:tiphaine.martin@mssm.edu).

This is the list of R functions created in *[coMET](http://bioconductor.org/packages/coMET)* to visualise ENSEMBL data. Below described the colors of tracks and specific characteristics of some annotation tracks.

- bindingMotifsBiomart\_ENSEBML : Visualise the binding motifs in the genomic region of interest
- genes\_ENSEBML : Visualise the genes from ENCODE in the genomic region of interest
- genesName\_ENSEBML : Visualise the name of genes from ENCODE in the genomic region of interest
- interestGenes\_ENSEBML : Visualise the genes from ENCODE in the genomic region of interest with a specific color for genes of interest
- interestTranscript\_ENSEBML : Visualise the transcripts from ENCODE in the genomic region of interest with a specific color for exons of interest
- miRNATargetRegionsBiomart\_ENSEBML : Visualise the miRNA target regions in the genomic region of interest
- otherRegulatoryRegionsBiomart\_ENSEBML : Visualise the other regulatory regions in the genomic region of interest
- regulationBiomart\_ENSEBML (obselet function): Visualise the other regulatory regions in the genomic region of interest
- regulatoryEvidenceBiomart\_ENSEBML : Visualise the regulatory evidence regions in the genomic region of interest
- regulatoryFeaturesBiomart\_ENSEBML : Visualise the regulatory features regions in the genomic region of interest
- regulatorySegmentsBiomart\_ENSEBML : Visualise the regulatory segment regions in the genomic region of interest. Warning: no more available
- snpBiomart\_ENSEBML : Visualise the SNPs in the genomic region of interest
- structureBiomart\_ENSEBML : Visualise the structural variations in the genomic region of interest
- transcript\_ENSEBML : Visualise the transcripts in the genomic region of interest

<span id="page-28-0"></span>Below described the colors of tracks and specific characteristics of some annotation tracks.

#### 8.1.1 Genes and transcripts from Ensembl

The color of the genetic elements is defined by the R package [Gviz](http://bioconductor.org/packages/Gviz).

It is possible to chagne the colour of some exsons by using the function interest GenesENSEMBL or interestTranscriptENSEMBL. The elements and the colours to be displayed must be given as list. An example is given below:

```
gen <- "hg38"
chr <- "chr15"
start <- 75011669
end <- 75019876
interestfeatures <- rbind(c("75011883","75013394","bad"),
                          c("75013932","75014410","good"))
interestcolor <- list("bad"="red", "good"="green")
```

```
interestgenesENSMBLtrack<-interestGenes_ENSEMBL(gen,chr,start,end,interestfeatures,
                                                interestcolor,showId=TRUE)
plotTracks(interestgenesENSMBLtrack, from=start, to=end)
```
#### 8.1.2 Regulatory elements from Ensembl

<span id="page-28-1"></span>This function is now obselet in  $\omega MET$  as Ensembl have restructured their databases due to the new version of the genome GRCh38. The same data is now available by using the function RegulatoryFeaturesBiomart.

![](_page_29_Figure_1.jpeg)

Figure 6: Plot genes with different colors according user's choice.

The colors were :

<span id="page-29-0"></span>![](_page_29_Picture_23.jpeg)

## 8.1.3 structureBiomart from Ensembl

Listed below are the colours for somatic structural variation and structural variation.

![](_page_30_Picture_28.jpeg)

## 8.1.4 miRNA Target Regions from Ensembl

<span id="page-30-1"></span><span id="page-30-0"></span>The colour of the miRNA target regions is set to Plum4 (hex code: #8B668B)

### 8.1.5 Binding Motif Biomart from Ensembl

Listed on the next page are the colours used for the different types of binding motifs. The frequency shown is that found in GRCh38 (hg38). Motifs with red text are found only in GRCh37 (hg19), motifs with blue text are found only in GRCh38 (hg38)

<span id="page-31-0"></span>![](_page_31_Picture_30.jpeg)

### 8.1.6 Other Regulatory Regions Biomart from Ensembl

Listed below are the colours used for the different types of regulatory regions. The frequency shown is that found in GRCh38 (hg38).

![](_page_32_Picture_82.jpeg)

### 8.1.7 Regulatory Features Biomart from Ensembl

<span id="page-32-0"></span>Listed below are the colours used for the different types of regulatory features The frequency shown is that found in GRCh38 (hg38).

![](_page_32_Picture_83.jpeg)

### 8.1.8 Other Regulatory Segments Biomart from Ensembl

<span id="page-32-1"></span>Warning: (No more available) Listed below are the colours used for the different types of regulatory segments. The frequency shown is that found in GRCh38 (hg38). Segments with red text are found only in GRCh37 (hg19)

![](_page_32_Picture_84.jpeg)

### 8.1.9 Regulatory Evidence Elements Biomart from Ensembl

<span id="page-32-2"></span>Listed on the next 3 pages are the colours used for the different types of regulatory evidence elements. The frequency shown is that found in GRCh37 (hg19). At the current time this track has not been optimised for GRCh38 (hg38) meaning any elements found exclusively in GRCh38 do not have an assigned colour and will be displayed in the default track colour of [Gviz](http://bioconductor.org/packages/Gviz).

![](_page_33_Picture_8.jpeg)

![](_page_34_Picture_8.jpeg)

## **The coMET User Guide**

![](_page_35_Picture_8.jpeg)
## 8.2 UCSC

the UCSC Genome Browser [\[4\]](#page-70-0) website <http://genome-euro.ucsc.edu/> contains the reference sequence and working draft assemblies for a large collection of genomes.

This is the list of R wrapping functions of some tracks found in UCSC genome browser. Below described the colors of tracks and specific characteristics of some annotation tracks.

- chromatinHMMAll\_UCSC : Visualise the chromHMM Broad found in UCSC genome browser of all tissues in the genomic region of interest.
- chromatinHMMOne\_UCSC : Visualise the chromHMM Broad found in UCSC genome browser of the tissue of interest in the genomic region of interest.
- ClinVarCnv\_UCSC : Visualise clinical CNVs found in ClinVar tracks of UCSC genome browser in the genomic region of interest.
- ClinVarMain\_UCSC : Visualise clinical SNPs found in ClinVar tracks of UCSC genome browser in the genomic region of interest.
- CoreillCNV\_UCSC : Visualise CNV found in Coreil tracks of UCSC genome browser in the genomic region of interest.
- COSMIC\_UCSC : Visualise SNPs found in COSMIC tracks of UCSC genome browser in the genomic region of interest. Warning: We could not more access to COSMIC data from UCSC genome browser, people needs to extract data from COSMIC directly.
- cpgIslands\_UCSC : Visualise CpG Island found in CpGIsland tracks of UCSC genome browser in the genomic region of interest.
- DNAse\_UCSC (obselete): Visualise clinical CNV found in ClinVar tracks of UCSC genome browser in the genomic region of interest.
- GAD\_UCSC : Visualise genes found in GAD tracks of UCSC genome browser in the genomic region of interest.
- gcContent\_UCSC : Visualise GC content found in UCSC genome browser in the genomic region of interest.
- GeneReviews\_UCSC : Visualise clinical genes found in GeneReviews tracks of UCSC genome browser in the genomic region of interest.
- GWAScatalog\_UCSC : Visualise SNPS found in GWAS catalog tracks of UCSC genome browser in the genomic region of interest.
- HistoneAll\_UCSC : Visualise histone patterns found in UCSC genome browser of all tissues in the genomic region of interest.
- HistoneOne\_UCSC : Visualise histone patterns found in UCSC genome browser of one tissue of interest in the genomic region of interest.
- **ISCA\_UCSC** (obselete) : Visualise clinical CNV found in UCSC genome browser in the genomic region of interest.
- knownGenes\_UCSC : Visualise known genes found in UCSC genome browser in the genomic region of interest.
- refGenes\_UCSC : Visualise reference genes found in UCSC genome browser in the genomic region of interest.
- **PrepeatMasker\_UCSC**: Visualise repeat elements found in UCSC genome browser in the genomic region of interest.
- segmentalDups\_UCSC : Visualise segmental duplcations found in UCSC genome browser in the genomic region of interest.
- snpLocations\_UCSC : Visualise SNPs found in UCSC genome browser in the genomic region of interest.
- xenorefGenes\_UCSC : Visualise xeno reference genes found in UCSC genome browser in the genomic region of interest.

#### 8.2.1 ChromHMM from UCSC

For this function there are two possible colour schemes to choose from. The selection between schemes is made with the variable colour. The default scheme is  $coMET$ , the colours chosen have been selected so that different elements can be easily distinguished. The second scheme is  $UCSC$ , these are the set colours used by UCSC, in certain plots it may be difficult to distinguish elements apart. These UCSC colours are correct at the time this document was writtern however if these change in the future and this is not reflected here please contact us.

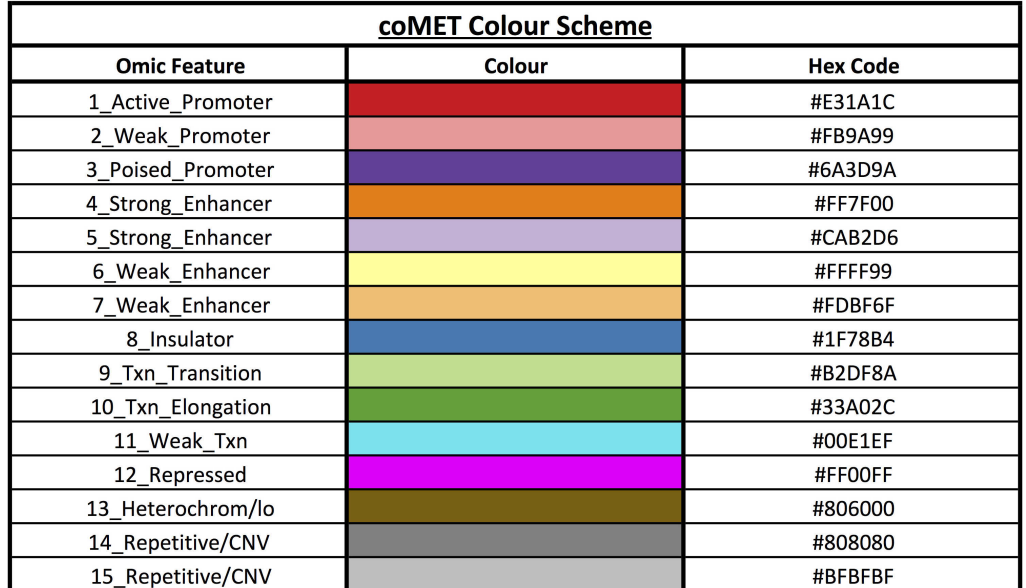

the colours used in both schemes are listed below:

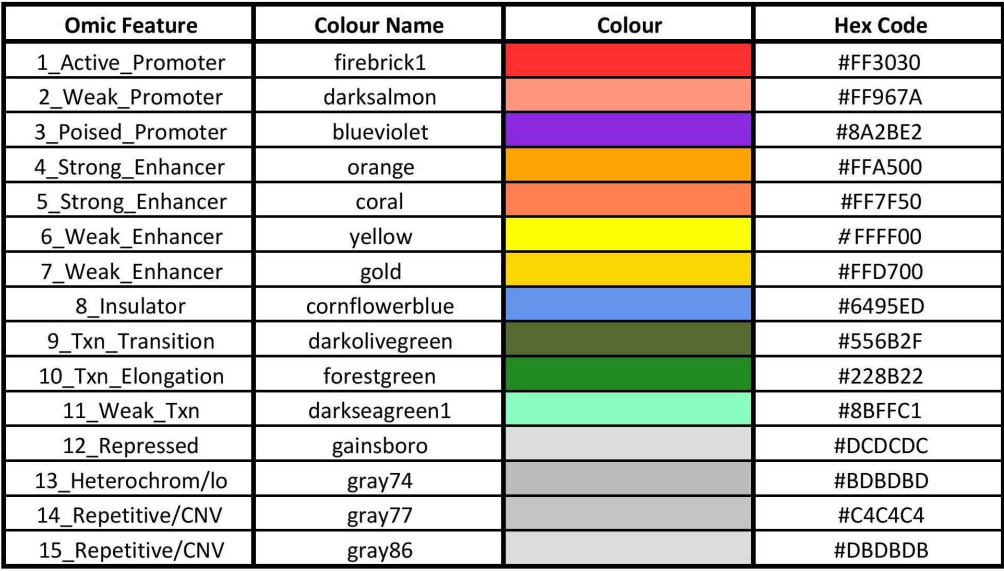

## 8.2.2 ISCA track (obselete database)

International Standards of Cytogenomic Arrays Consortium defined a set of phenotypes for CNVs. Different colours are defined to represent them. This database is not more accessible from UCSC (from September 2015).

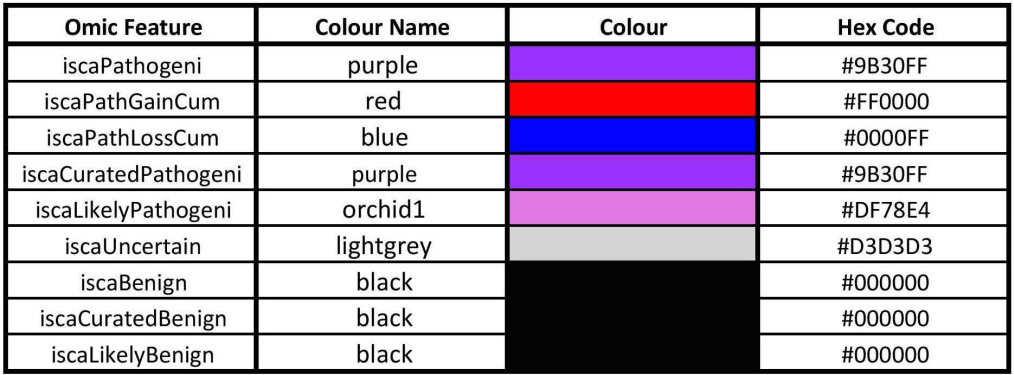

## 8.2.3 Other potential data from UCSC

You can access to other data via UCSC track hub  $[5]$ :

- Other tracks and table accessible to UCSC genome browser [https://genome.](https://genome.ucsc.edu/cgi-bin/hgTables?hgsid=444062899_lxuSrw4J9exVt1OafMuY4LDbVs1F&clade=mammal&org=Human&db=hg19&hgta_group=allTracks&hgta_track=knownGene&hgta_table=0&hgta_regionType=genome&position=chr21%3A33031597-33041570&hgta_outputType=primaryTable&hgta_outFileName=) [ucsc.edu/cgi-bin/hgTables?hgsid=444062899\\_lxuSrw4J9exVt1OafMuY4LDbV](https://genome.ucsc.edu/cgi-bin/hgTables?hgsid=444062899_lxuSrw4J9exVt1OafMuY4LDbVs1F&clade=mammal&org=Human&db=hg19&hgta_group=allTracks&hgta_track=knownGene&hgta_table=0&hgta_regionType=genome&position=chr21%3A33031597-33041570&hgta_outputType=primaryTable&hgta_outFileName=)s1F& [clade=mammal&org=Human&db=hg19&hgta\\_group=allTracks&hgta\\_track=](https://genome.ucsc.edu/cgi-bin/hgTables?hgsid=444062899_lxuSrw4J9exVt1OafMuY4LDbVs1F&clade=mammal&org=Human&db=hg19&hgta_group=allTracks&hgta_track=knownGene&hgta_table=0&hgta_regionType=genome&position=chr21%3A33031597-33041570&hgta_outputType=primaryTable&hgta_outFileName=) [knownGene&hgta\\_table=0&hgta\\_regionType=genome&position=chr21%3A3](https://genome.ucsc.edu/cgi-bin/hgTables?hgsid=444062899_lxuSrw4J9exVt1OafMuY4LDbVs1F&clade=mammal&org=Human&db=hg19&hgta_group=allTracks&hgta_track=knownGene&hgta_table=0&hgta_regionType=genome&position=chr21%3A33031597-33041570&hgta_outputType=primaryTable&hgta_outFileName=)3031597-33041570& [hgta\\_outputType=primaryTable&hgta\\_outFileName=](https://genome.ucsc.edu/cgi-bin/hgTables?hgsid=444062899_lxuSrw4J9exVt1OafMuY4LDbVs1F&clade=mammal&org=Human&db=hg19&hgta_group=allTracks&hgta_track=knownGene&hgta_table=0&hgta_regionType=genome&position=chr21%3A33031597-33041570&hgta_outputType=primaryTable&hgta_outFileName=)
- Track HUB of UCSC genome browser [https://genome-euro.ucsc.edu/cgi-bin/](https://genome-euro.ucsc.edu/cgi-bin/hgHubConnect?hubUrl=http%3A%2F%2Ffantom.gsc.riken.jp%2F5%2Fdatahub%2Fhub.txt&hgHubConnect.remakeTrackHub=on&redirect=manual&source=genome.ucsc.edu) [hgHubConnect?hubUrl=http%3A%2F%2Ffantom.gsc.riken.jp%2F5%2Fdatahu](https://genome-euro.ucsc.edu/cgi-bin/hgHubConnect?hubUrl=http%3A%2F%2Ffantom.gsc.riken.jp%2F5%2Fdatahub%2Fhub.txt&hgHubConnect.remakeTrackHub=on&redirect=manual&source=genome.ucsc.edu)b% [2Fhub.txt&hgHubConnect.remakeTrackHub=on&redirect=manual&source=ge](https://genome-euro.ucsc.edu/cgi-bin/hgHubConnect?hubUrl=http%3A%2F%2Ffantom.gsc.riken.jp%2F5%2Fdatahub%2Fhub.txt&hgHubConnect.remakeTrackHub=on&redirect=manual&source=genome.ucsc.edu)nome. [ucsc.edu](https://genome-euro.ucsc.edu/cgi-bin/hgHubConnect?hubUrl=http%3A%2F%2Ffantom.gsc.riken.jp%2F5%2Fdatahub%2Fhub.txt&hgHubConnect.remakeTrackHub=on&redirect=manual&source=genome.ucsc.edu)

and use DataTrack or AnnotationTrack or UCSCTrack of [Gviz](http://bioconductor.org/packages/Gviz) to visuaslise them.

# 8.3 NIH Roadmap epigenomics project

NIH Roadmap epigenomics projects <http://www.roadmapepigenomics.org/> [\[6\]](#page-70-2) aims to produce a public resource of human epigenomic data to catalyze basic biology and disease-oriented research. The project has generated high-quality, genome-wide maps of several key histone modifications, chromatin accessibility, DNA methylation and mRNA expression across 100s of human cell types and tissues (111 consolidated epigenomes from the NIH Roadmap Epigenomics Project and 16 epigenomes from The Encyclopedia of DNA Elements (ENCODE) project).

Release 9 of the compendium contains uniformly pre-processed and mapped data from multiple profiling experiments (technical and biological replicates from multiple individuals and/or datasets from multiple centers) spanning 183 biological samples and 127 consolidated epigenomes.

More information on each type data are on the site of NIH Roadmap Epigenomics Program [http://egg2.wustl.edu/roadmap/web\\_portal/index.html](http://egg2.wustl.edu/roadmap/web_portal/index.html) and the meta-data on different tissues (more for correspondance between Epigenome ID (EID) and the standartized epigenome name), you need to look at this spreadsheet [https://docs.google.](https://docs.google.com/spreadsheets/d/1yikGx4MsO9Ei36b64yOy9Vb6oPC5IBGlFbYEt-N6gOM/edit#gid=15) [com/spreadsheets/d/1yikGx4MsO9Ei36b64yOy9Vb6oPC5IBGlFbYEt-N6gOM/edit#](https://docs.google.com/spreadsheets/d/1yikGx4MsO9Ei36b64yOy9Vb6oPC5IBGlFbYEt-N6gOM/edit#gid=15)  $gid = 15$ 

The current data are done on Release 9. The data are mapped on the reference genome **hg19**. Below described the colors of tracks and specific characteristics of some annotation tracks.

- chromHMM\_RoadMap : Visualisation of chromatin states defined in NIH Roadmap project
- dgfootprints\_RoadMap: Visualisation of DNA motif positional bias in digital genomic Footprinting Sites
- DNaseI\_RoadMap : Visualisation of promoter/enhancer regions

#### 8.3.1 Chromatin state

There are 3 chromatin states defined in NIH Roadmap project (15 states, 18 states and 25 states). For 18 and 25 states, there are the choice between 2 set of colors. First, the colors defined by NIH Roadmap and second, the colors defined by us for a better differentiation between states.

you can use chromHMM\_RoadMap to visualise chromatin state in :

• 15-states, go to [http://egg2.wustl.edu/roadmap/data/byFileType/chromhmmS](http://egg2.wustl.edu/roadmap/data/byFileType/chromhmmSegmentations/ChmmModels/coreMarks/jointModel/final/)egmentations/ [ChmmModels/coreMarks/jointModel/final/](http://egg2.wustl.edu/roadmap/data/byFileType/chromhmmSegmentations/ChmmModels/coreMarks/jointModel/final/) and select the MNEMONICS BED FILES, where bins with the same state label are merged and a label is assigned to the entire merged regions, related to your tissue of interest.

- 18-states, go to [http://egg2.wustl.edu/roadmap/data/byFileType/chromhmmS](http://egg2.wustl.edu/roadmap/data/byFileType/chromhmmSegmentations/ChmmModels/core_K27ac/jointModel/final/)egmentations/ [ChmmModels/core\\_K27ac/jointModel/final/](http://egg2.wustl.edu/roadmap/data/byFileType/chromhmmSegmentations/ChmmModels/core_K27ac/jointModel/final/) and select the MNEMONICS BED FILES, where bins with the same state label are merged and a label is assigned to the entire merged regions, related to your tissue of interest .
- 25-states, go to [http://egg2.wustl.edu/roadmap/data/byFileType/chromhmmS](http://egg2.wustl.edu/roadmap/data/byFileType/chromhmmSegmentations/ChmmModels/imputed12marks/jointModel/final/)egmentations/ [ChmmModels/imputed12marks/jointModel/final/](http://egg2.wustl.edu/roadmap/data/byFileType/chromhmmSegmentations/ChmmModels/imputed12marks/jointModel/final/) and select your tissue of interest.

You can have more information about these data from NIH Roadmap website [http:](http://egg2.wustl.edu/roadmap/web_portal/chr_state_learning.html#core_15state) [//egg2.wustl.edu/roadmap/web\\_portal/chr\\_state\\_learning.html#core\\_15state.](http://egg2.wustl.edu/roadmap/web_portal/chr_state_learning.html#core_15state)

You can visualise this bed using the function chromHMM\_RoadMap and you can choice the color between roadmap15, roadmap18, comet18, roadmap25 and comet25.

Below you can find the color code for each state depending if 15-,18- or 25-state

Listed below are the colours used for the different elements contained in NIH Roadmap data with 15 states.

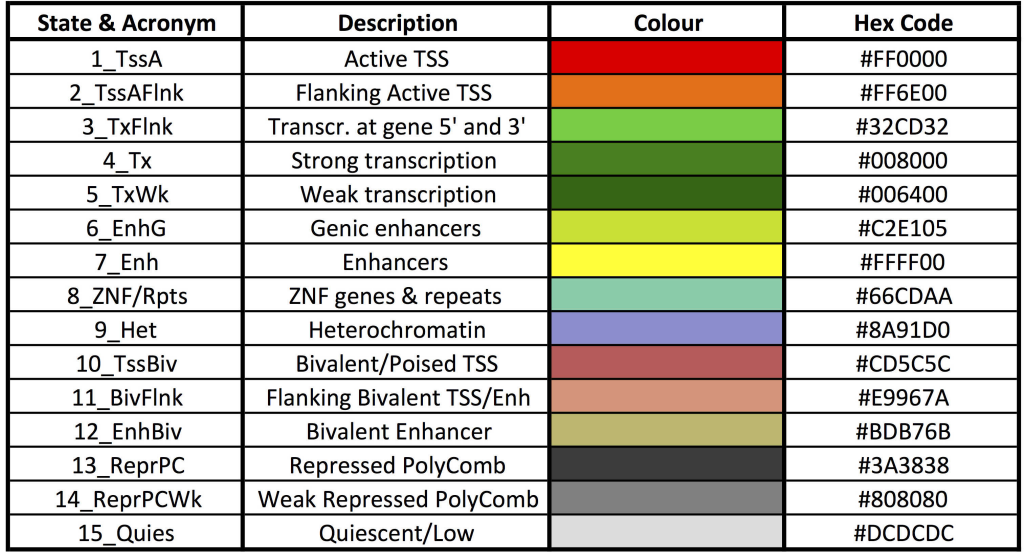

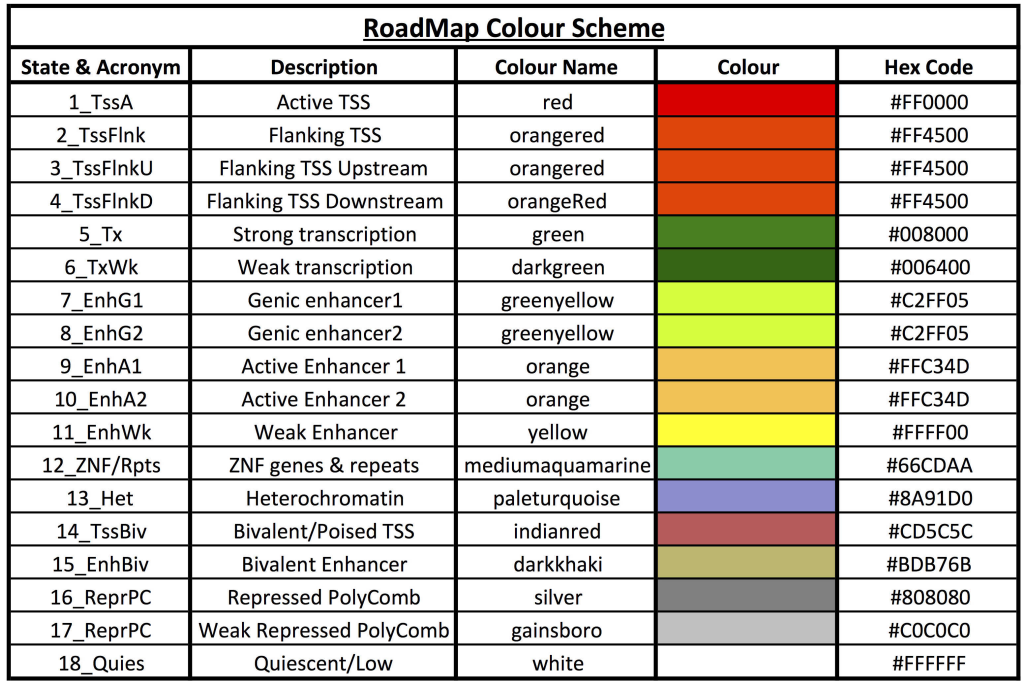

Listed below are the colours used for the different elements contained in NIH Roadmap data with 18 states with NIH Roadmap colors.

Listed below are the colours used for the different elements contained in NIH Roadmap data with 18 states with *[coMET](http://bioconductor.org/packages/coMET)* colors.

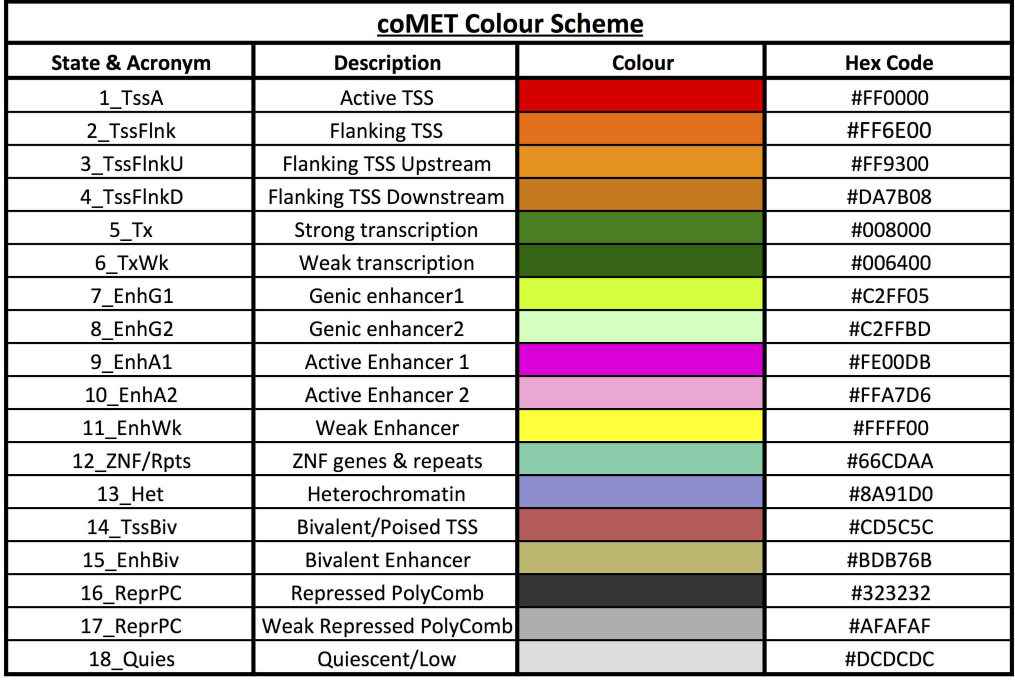

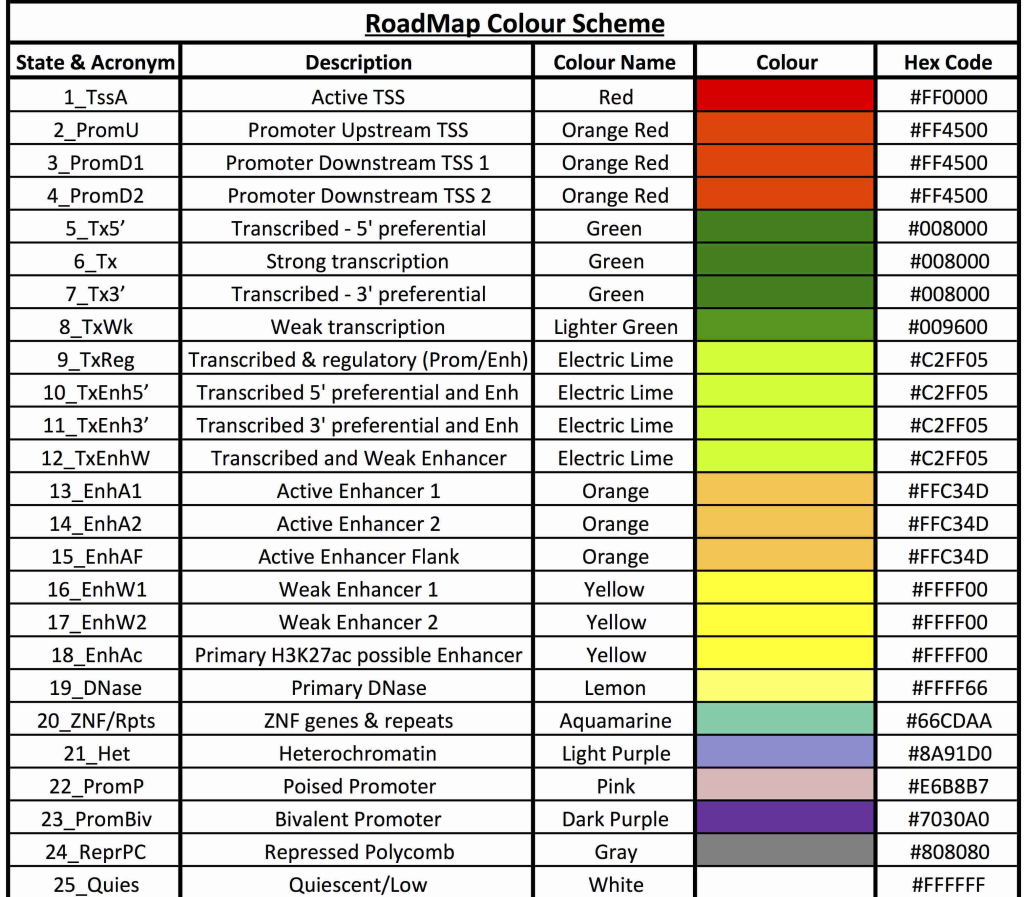

Listed below are the colours used for the different elements contained in NIH Roadmap data with 25 states with NIH Roadmap colors.

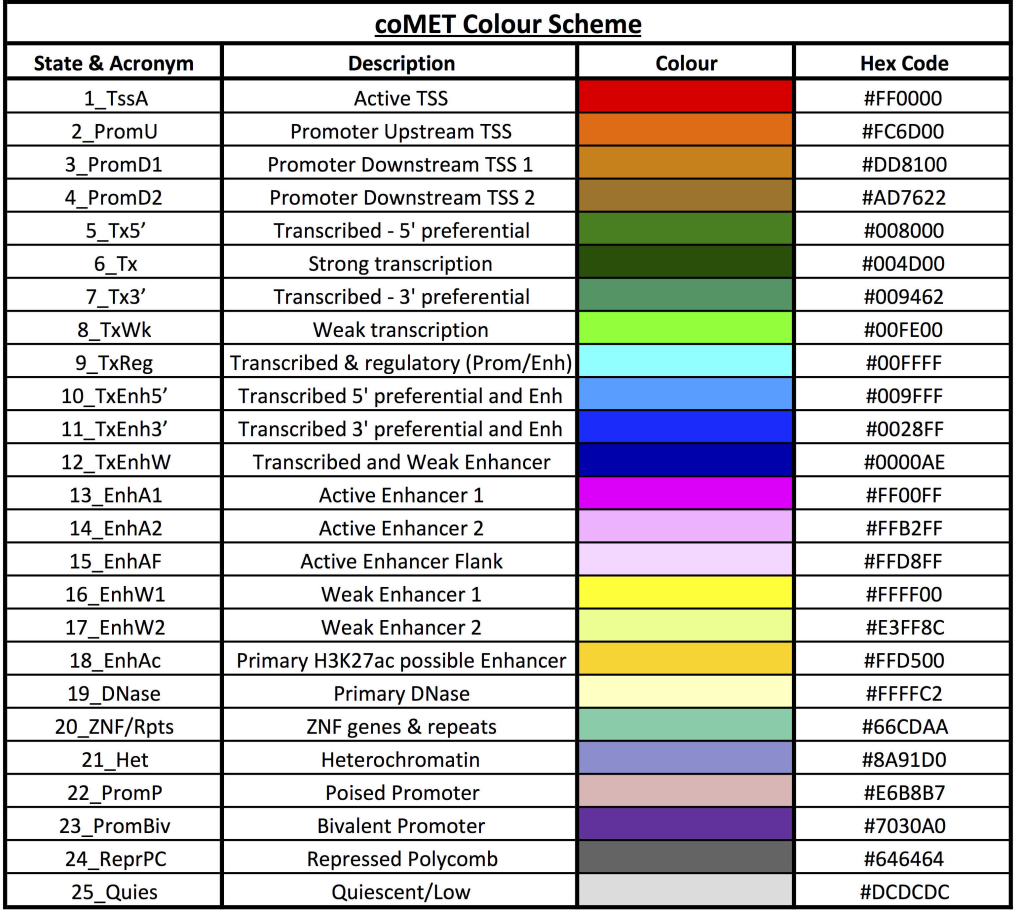

Listed below are the colours used for the different elements contained in NIH Roadmap data with 25 states with *[coMET](http://bioconductor.org/packages/coMET)* colors.

### 8.3.2 DNA Motif Positional Bias in Digital Genomic Footprinting Sites

The Digital Genomic Footprinting (DGF) sites in each cell type can be visualised using the function dgfootprints\_RoadMap using the file of DNase/DGF Footprint calls <http://egg2.wustl.edu/roadmap/data/byDataType/dgfootprints/>

#### 8.3.3 DNaseI-accessible regulatory regions

Using the core 15-state chromatin state model across any of the 111 NIH Roadmap reference epigenomes, and focusing on states TssA, TssAFlnk, and TssBiv for promoters, and EnhG, Enh, and EnhBiv for enhancers, and state BivFlnk (flanking bivalent Enh/Tss) for ambiguous regions, 3 set of data were constructed. The data can be visualised using the function DNaseI\_RoadMap with the good name of data (variable featureDisplay) like in Fig. [2:](#page-18-0)

- for **promoter** regions the file of tissue of interest [http://egg2.wustl.edu/roadmap](http://egg2.wustl.edu/roadmap/data/byDataType/dnase/BED_files_prom/)/ [data/byDataType/dnase/BED\\_files\\_prom/](http://egg2.wustl.edu/roadmap/data/byDataType/dnase/BED_files_prom/) or RData files containing matrice of chromatin state call for promoter. Thus, user can select for different tissues.
- for **enhancer** regions the file of tissue of interest [http://egg2.wustl.edu/roadmap](http://egg2.wustl.edu/roadmap/data/byDataType/dnase/BED_files_enh/)/ [data/byDataType/dnase/BED\\_files\\_enh/](http://egg2.wustl.edu/roadmap/data/byDataType/dnase/BED_files_enh/)
- for **dyadic** promoter/enhancer region the file of tissue of interest [http://egg2.](http://egg2.wustl.edu/roadmap/data/byDataType/dnase/BED_files_dyadic/) [wustl.edu/roadmap/data/byDataType/dnase/BED\\_files\\_dyadic/](http://egg2.wustl.edu/roadmap/data/byDataType/dnase/BED_files_dyadic/)

```
chr<-"chr2"
start <- 38290160
end <- 38303219
gen<-"hg19"
extdata <- system.file("extdata", package="coMET",mustWork=TRUE)
prombedFilePath <- file.path(extdata, "/RoadMap/regions_prom_E001.bed")
promRMtrack<- DNaseI_RoadMap(gen,chr,start, end, prombedFilePath,
                            featureDisplay='promotor', type_stacking="squish")
#lost file
#enhbedFilePath <- file.path(extdata, "/RoadMap/regions_enh_E001.bed")
#enhRMtrack<- DNaseI_RoadMap(gen,chr,start, end, enhbedFilePath,
# featureDisplay='enhancer', type_stacking="squish")
dyabedFilePath <- file.path(extdata, "/RoadMap/regions_dyadic_E001.bed")
dyaRMtrack<- DNaseI_RoadMap(gen,chr,start, end, dyabedFilePath,
                           featureDisplay='dyadic', type_stacking="squish")
genetrack <-genes_ENSEMBL(gen,chr,start,end,showId=TRUE)
#listRoadMap <- list(genetrack,promRMtrack,enhRMtrack,dyaRMtrack)
listRoadMap <- list(genetrack,promRMtrack,dyaRMtrack)
```
#### plotTracks(listRoadMap, chromosome=chr,from=start,to=end)

#### 8.3.4 Processed data and Imputed data

BED and BigWIG file can be visualised with DataTrack objects from files of [Gviz](http://bioconductor.org/packages/Gviz) package. The data are in <http://www.genboree.org/EdaccData/Release-9/sample-experiment/> and <http://www.genboree.org/EdaccData/Release-9/experiment-sample/> or go to [http://egg2.wustl.edu/roadmap/web\\_portal/processed\\_data.html](http://egg2.wustl.edu/roadmap/web_portal/processed_data.html) for processed data or to [http://egg2.wustl.edu/roadmap/web\\_portal/imputed.html#imp\\_sig](http://egg2.wustl.edu/roadmap/web_portal/imputed.html#imp_sig) for imputed data.

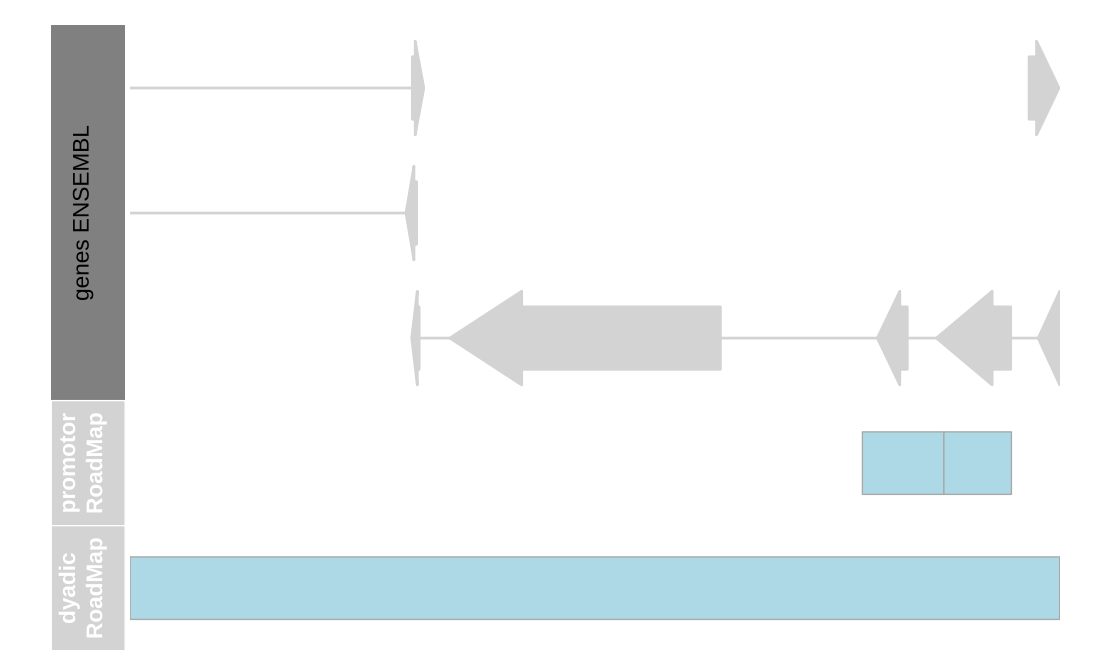

**Figure 7:** Plot of NIH Roadmap data.

# 8.4 ENCODE and GENCODE data

The ENCODE (Encyclopedia of DNA Elements) Consortium is an international collaboration of research groups funded by the National Human Genome Research Institute (NHGRI) [https://www.encodeproject.org/.](https://www.encodeproject.org/) The goal of ENCODE is to build a comprehensive parts list of functional elements in the human genome, including elements that act at the protein and RNA levels, and regulatory elements that control cells and circumstances in which a gene is active.

Genes and transcripts of GENCODE are accessible from ENSEMBL biomart or can be visualised wtith GeneRegionTrack of [Gviz](http://bioconductor.org/packages/Gviz). Other data are in BED or BAM format that can be visualised with  $Gviz$  tracks.

```
#Genes from GENCODE
chr<3start <- 132239976
end <- 132541303
gen<-"hg19"
extdata <- system.file("extdata", package="coMET",mustWork=TRUE)
gtfFilePath <- file.path(extdata, "/GTEX/gencode.v19.genes.patched_contigs.gtf")
options(ucscChromosomeNames=FALSE)
grtrack <- GeneRegionTrack(range=gtfFilePath ,chromosome = chr, start= start,
                           end= end, name = "Gencode V19",
                           collapseTranscripts=TRUE, showId=TRUE,shape="arrow")
plotTracks(grtrack, chromosome=chr,from=start,to=end)
```
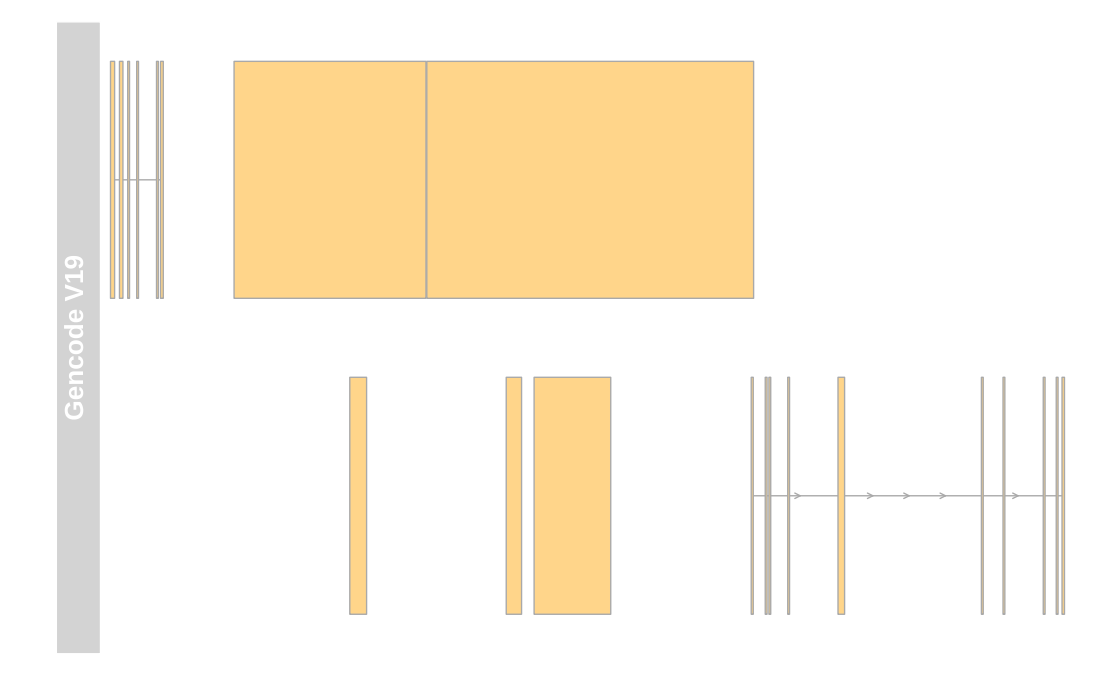

**Figure 8:** Plot of genes defined by GeneCode.

#### 8.4.1 Predicting motifs and active regulators

You can browse known and discovered motifs for the ENCODE TF ChIP-seq datasets. The position of motifs can be visualised using the function ChIPTF\_ENCODE using one of files from <http://compbio.mit.edu/encode-motifs/> [\[7\]](#page-72-0) such as [http://compbio.](http://compbio.mit.edu/encode-motifs/matches.txt.gz) [mit.edu/encode-motifs/matches.txt.gz](http://compbio.mit.edu/encode-motifs/matches.txt.gz)

```
#TF Chip-seq data
gen <- "hg19"
chr<-"chr1"
start <- 1000
end <- 329000
extdata <- system.file("extdata", package="coMET",mustWork=TRUE)
bedFilePath <- file.path(extdata, "ENCODE/motifs1000_matches_ENCODE.txt")
motif_color <- file.path(extdata, "ENCODE/TFmotifs_colors.csv")
chipTFtrack <- ChIPTF_ENCODE(gen,chr,start, end, bedFilePath,
                             featureDisplay=c("AHR::ARNT::HIF1A_1",
                                              "AIRE_1","AIRE_2","AHR::ARNT_1"),
                             motif_color,type_stacking="squish",showId=TRUE)
```
plotTracks(chipTFtrack, chromosome=chr,from=start,to=end)

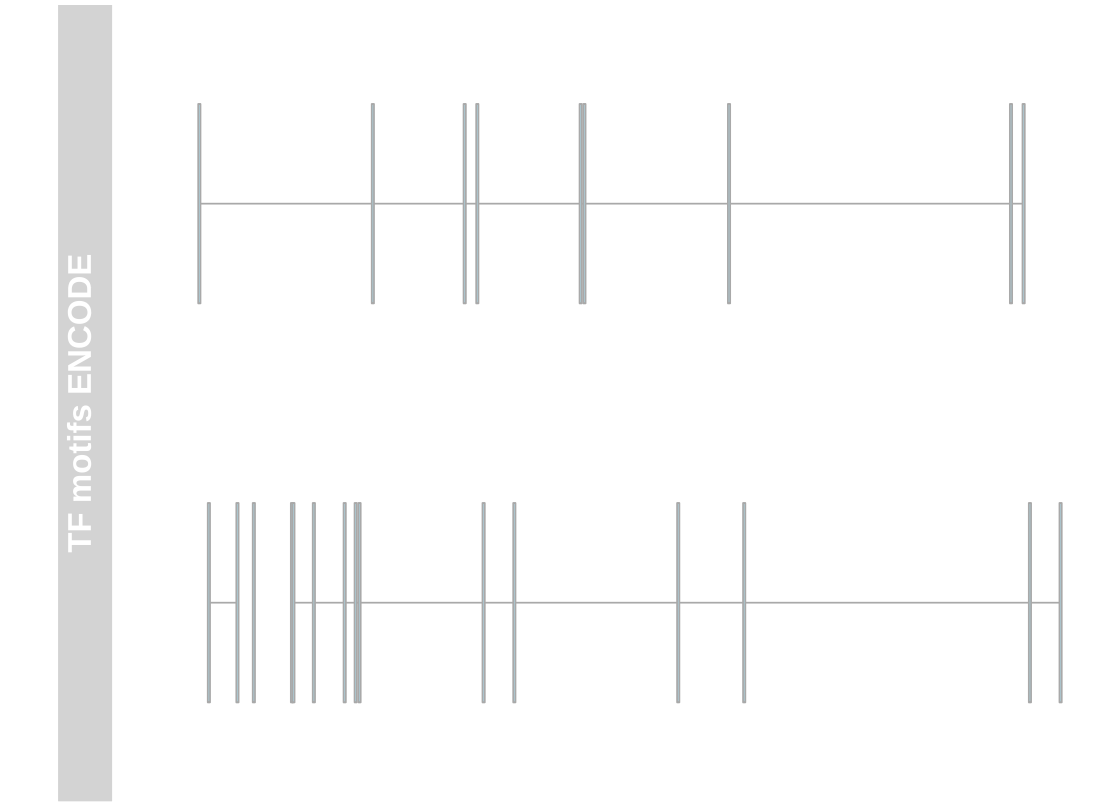

**Figure 9:** Plot ENCODE TF ChIP-seq datasets of ENCODE.

## 8.5 GTEx Portal

The Genotype-Tissue Expression  $(GTEx)$  [\[8\]](#page-72-1) project aims to provide to the scientific community a resource with which to study human gene expression and regulation and its relationship to genetic variation. By analyzing global RNA expression within individual tissues and treating the expression levels of genes as quantitative traits, variations in gene expression that are highly correlated with genetic variation can be identified as expression quantitative trait loci, or eQTLs. The data are accessible via [http://www.gtexportal.org/.](http://www.gtexportal.org/) A set of data are downloadable from [http://www.](http://www.gtexportal.org/home/datasets2) [gtexportal.org/home/datasets2](http://www.gtexportal.org/home/datasets2) (need to have login).

The data were mapped on the reference genome **hg19**. Below described the colors of tracks and specific characteristics of some annotation tracks.

2 functions were created to visualise data from GTEx version 6:

- 1. eQTL\_GTEx visualise eGene and significant snp-gene associations based on permutations in a tissue specific. The name of folder in GTEx version 6 is GTEx\_Analysis\_V6\_eQTLs.tar.gz.
- 2. geneExpression\_GTEx (need to update) visualise fully processed, normalized and filtered gene expression data, which was used as input into Matrix eQTL for eQTL discovery in a tissue specific. The name of folder in GTEx version 6 is GTEx\_Analysis\_V6\_eQTLInputFiles\_geneLevelNormalizedExpression.tar.gz

One function from [Gviz](http://bioconductor.org/packages/Gviz):

1. GeneRegionTrack can visualise gene level model based on the GENCODE transcript model (cf. example below. Isoforms have been collapsed to single genes. The name of file in GTEx version 6 is gencode.v19.genes.patched\_contigs.gtf.

```
## eQTL data
chr<-"chr3"
start <- 132239976
end <- 132541303
gen<-"hg19"
extdata <- system.file("extdata", package="coMET",mustWork=TRUE)
bedFilePath <- file.path(extdata, "/GTEX/eQTL_Uterus_Analysis_extract100.snpgenes")
eGTex<- eQTL_GTEx(gen,chr, start, end, bedFilePath, featureDisplay = 'all',
                  showId=TRUE, type_stacking="squish", just_group="left" )
eGTex_SNP<- eQTL_GTEx(gen,chr, start, end, bedFilePath,
                      featureDisplay = 'SNP', showId=FALSE,
                      type_stacking="dense", just_group="left")
#Genes from
gtfFilePath <- file.path(extdata, "/GTEX/gencode.v19.genes.patched_contigs.gtf")
```

```
options(ucscChromosomeNames=FALSE)
grtrack <- GeneRegionTrack(genome="hg19",range=gtfFilePath ,chromosome = chr,
                           start= start, end= end, name = "Gencode V19",
                           collapseTranscripts=TRUE, showId=TRUE,shape="arrow")
eGTexTracklist <- list(grtrack,eGTexTrackSNP)
plotTracks(eGTexTracklist, chromosome=chr,from=start,to=end)
```
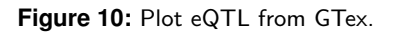

2 other functions were created to visualise supplement data from GTEx version 3

- 1. psiQTL\_GTEx visualise results from the protein truncating variants QTL (psiQTL) analysis for mine main tissues, plus brain, plus multi-tissue that averages the exons where data for three or more tissues is available. The name of file in GTEX version 3 is gtex\_psiqtls.zip.
- 2. imprintedGenes\_GTEx visuaslise gene imprinting genes in different tissues [\[9\]](#page-72-2) via url [http://www.gtexportal.org/home/imprintingPage.](http://www.gtexportal.org/home/imprintingPage) There are 33 tissues and 5 classification

```
### psiQTL
chr<-"chr13"
start <- 52713837
end <- 52715894
gen<-"hg19"
extdata <- system.file("extdata", package="coMET",mustWork=TRUE)
psiQTLFilePath <- file.path(extdata, "/GTEX/psiQTL_Assoc-total.AdiposeTissue.txt")
psiGTex<- psiQTL_GTEx(gen,chr,start, end, psiQTLFilePath, featureDisplay = 'all',
                      showId=TRUE, type_stacking="squish",just_group="above")
genetrack <-genes_ENSEMBL(gen,chr,start,end,showId=TRUE)
psiTrack <- list(genetrack,psiGTex)
plotTracks(psiTrack, chromosome=chr,from=start,to=end)
```
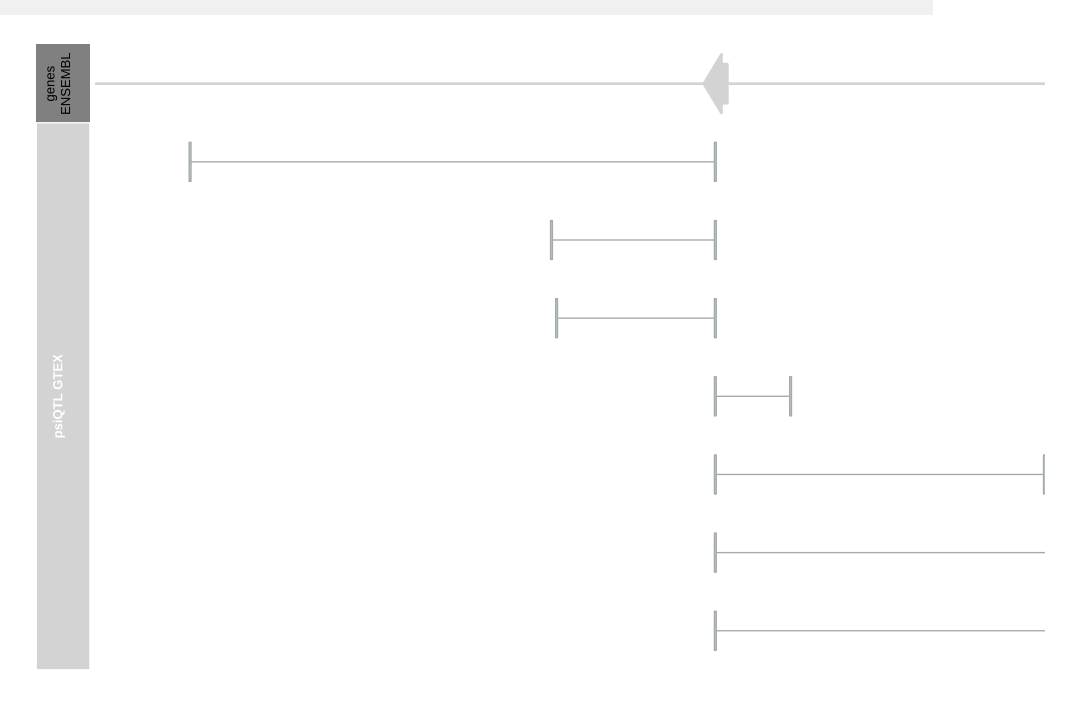

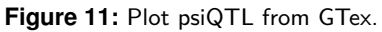

```
data(imprintedGenesGTEx)
as.character(unique(imprintedGenesGTEx$Tissue.Name))
## [1] "Pancreas" "Whole_Blood"
## [3] "Pituitary" "Lung"
## [5] "Cells_EBV-transformed_lymphocytes" "Thyroid"
## [7] "Adipose_Subcutaneous" "Artery_Tibial"
## [9] "Skin_Sun_Exposed_Lower_leg" "Skin_Not_Sun_Exposed_Suprapubic"
```

```
## [11] "Brain" "Muscle_Skeletal"
## [13] "Breast_Mammary_Tissue" "Nerve_Tibial"
## [15] "Adrenal_Gland" "Colon_Transverse"
## [17] "Prostate" "Artery_Coronary"
## [19] "Heart_Left_Ventricle" "Heart_Atrial_Appendage"
## [21] "Uterus" "Liver"
## [23] "Vagina" "Testis"
## [25] "Adipose_Visceral_Omentum" "Fallopian_Tube"
## [27] "Esophagus_Muscularis" "Ovary"
## [29] "Cells_Transformed_fibroblasts" "Esophagus_Mucosa"
## [31] "Kidney_Cortex" "Stomach"
## [33] "Artery_Aorta"
as.character(unique(imprintedGenesGTEx$Classification))
## [1] "consistent with biallelic" "imprinted" "NC"
## [4] "consistent with imprinting" "biallelic"
### inprinted genes
chr<- "chr1"
start <- 7895752
end <- 7914572
gen<-"hg19"
genesTrack <- genes_ENSEMBL(gen,chr,start,end,showId=TRUE)
allIG <- imprintedGenes_GTEx(gen,chr,start, end, tissues="all",
                         classification="imprinted",showId=TRUE)
allimprintedIG <- imprintedGenes_GTEx(gen, chr,start, end, tissues="all",
                                 classification="imprinted",showId=TRUE)
StomachIG <-imprintedGenes_GTEx(gen,chr,start, end, tissues="Stomach",
                            classification="all",showId=TRUE)
PancreasIG < imprintedGenes_GTEx(gen,chr,start, end,
                              tissues="Pancreas",
                              classification="all",showId=TRUE)
PancreasimprintedIG <- imprintedGenes_GTEx(gen,chr,start, end, tissues="Pancreas",
                                     classification="imprinted",showId=TRUE)
plotTracks(list(genesTrack, allIG, allimprintedIG,
              StomachIG,PancreasIG,PancreasimprintedIG),
         chromosome=chr, from=start, to=end)
```
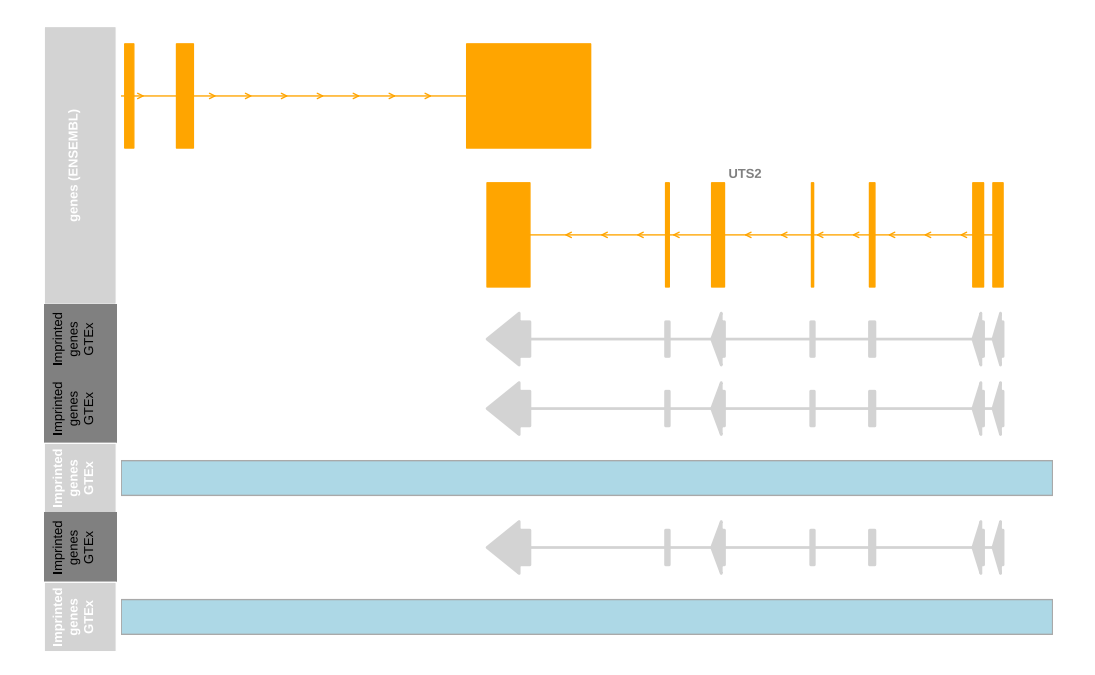

Figure 12: Plot imprinted genes from GTex.

## 8.6 Hi-C data

Below are examples of Hi-C data available for different tissues.

#### 8.6.1 Hi-C data at 1kb resolution at Lieberman Aiden lab

They [\[10\]](#page-72-3) used in situ Hi-C to probe the three-dimensional architecture of genomes, constructing haploid and diploid maps of nine cell types. The densest, in human lymphoblastoid cells, contains 4.9 billion contacts, achieving 1-kilobase resolution.The data were mapped on **hg19** reference genome.

You can download intrachromosomal matrice from [http://www.ncbi.nlm.nih.gov/](http://www.ncbi.nlm.nih.gov/geo/query/acc.cgi?acc=GSE63525) [geo/query/acc.cgi?acc=GSE63525](http://www.ncbi.nlm.nih.gov/geo/query/acc.cgi?acc=GSE63525) for the cell-type of interest.

```
library('corrplot')
#Hi-C data
gen <- "hg19"
chr<-"chr1"
start <- 5000000
end <- 9000000
extdata <- system.file("extdata", package="coMET",mustWork=TRUE)
bedFilePath <- file.path(extdata, "HiC/chr1_1mb.RAWobserved")
matrix_HiC <- HiCdata2matrix(chr,start, end, bedFilePath)
cor_matrix_HiC <- cor(matrix_HiC)
diag(cor_matrix_HiC)<-1
corrplot(cor_matrix_HiC, method = "circle")
```
You can quick visualise this data using this HiC-interaction tool [http://promoter.bx.](http://promoter.bx.psu.edu/hi-c/view.php?species=human&assembly=hg19&source=inside&tissue=GM12878&resolution=1&c_url=&gene=CTXN1&sessionID=) [psu.edu/hi-c/view.php?species=human&assembly=hg19&source=inside&tissue=GM](http://promoter.bx.psu.edu/hi-c/view.php?species=human&assembly=hg19&source=inside&tissue=GM12878&resolution=1&c_url=&gene=CTXN1&sessionID=)12878& [resolution=1&c\\_url=&gene=CTXN1&sessionID=](http://promoter.bx.psu.edu/hi-c/view.php?species=human&assembly=hg19&source=inside&tissue=GM12878&resolution=1&c_url=&gene=CTXN1&sessionID=)

#### 8.6.2 Hi-C Data Browser

You can download heatmap of your region of interest from two cell-line GM06690 (immortalized lymphoblast) or K562 (leukemia) using their website [http://hic.umassmed.](http://hic.umassmed.edu/heatmap/heatmap.php) [edu/heatmap/heatmap.php.](http://hic.umassmed.edu/heatmap/heatmap.php) This data was produced by [\[11\]](#page-72-4). The region that you want to visualise with this data need to large more than either 100Kb or 1Mb as Heatmaps were generated by dividing the chromosome up into 100 Kb or 1 Mb windows. The data were mapped on **hg19** reference genome.

You need to create info file to define the position of each bin composing your interaction matrice in using the row name of matrice as the name of bin contain the start and end of bin.

#### 8.6.3 Hi-C project at Ren Lab

Interaction matrices for each of the four cell types analysis (mouse ES cell, mouse cortex, human ES cell (H1), and IMR90 fibroblasts) by Ren Lab (to cite them, you need to select the publication for this url [http://promoter.bx.psu.edu/hi-c/publications.](http://promoter.bx.psu.edu/hi-c/publications.html) [html\)](http://promoter.bx.psu.edu/hi-c/publications.html) are accessible via url [http://chromosome.sdsc.edu/mouse/hi-c/download.html.](http://chromosome.sdsc.edu/mouse/hi-c/download.html) The interaction matrices are created using either a 40kb bin size throughout the genome. So the region that you want to visualise with this data need to large more than 40Kb. The data were mapped on **hg19** reference genome.

You need to :

- 1. Extract from the BED file that contains the locations of each of the topological domains the region of interest
- 2. Extract in either raw or normalised matrice only the sub-matrice of interest

```
extdata <- system.file("extdata", package="coMET",mustWork=TRUE)
info_HiC <- file.path(extdata, "Human_IMR90_Fibroblast_topological_domains.txt")
data_info_HiC <-read.csv(info_HiC, header = FALSE, sep = "\t", quote = "")
intrachr_HiC <- file.path(extdata, "Human_IMR90_Fibroblast_Normalized_Matrices.txt")
data_intrachr_HiC <- read.csv(intrachr_HiC, header = TRUE, sep = "\t", quote = "")
chr_interest <- "chr2"
start_interest <- "1"
end_interest <- "160000"
list_bins <- which(data_info_HiC[,1] == chr_interest \&data_info_Hic[,2] \geq state_interest \&data_info_HiC[,2] <= end_interest )
subdata_info_Hic <- data_info_HiC[list_bins,]
subdata_intrachr_HiC <- data_intrachr_HiC[list_bins,list_bins]
```
# 8.7 FANTOM5 database

FANTOM <http://fantom.gsc.riken.jp/> established the FANTOM database (transcripts, transcription factors, promoters and enhancers active,TSS) and the FANTOM fulllength cDNA clone bank, which are available worldwide for about 400 distinct cell types. Currently, FANTOM is in version FANTOM5 phase 2 where data were mapped on reference genome **hg19** for human or **mm9** for mouse [\[12\]](#page-72-5).

To extract data

- from <http://fantom.gsc.riken.jp/5/>
- from <http://fantom.gsc.riken.jp/data/> or <http://fantom.gsc.riken.jp/views/>
- from BED file used by UCSC HUB [http://fantom.gsc.riken.jp/5/datahub/,](http://fantom.gsc.riken.jp/5/datahub/) more information here <http://fantom.gsc.riken.jp/5/datahub/description.html>

As the data are in classical format such as BED file, you can use easily [Gviz](http://bioconductor.org/packages/Gviz)'s Data Track function to visuaslise them. However, there are some comment lines that you need to remove in the top of files.

2 functions were created :

- DNaseI\_FANTOM helps to visualise enhancer regions defined by FANTOM5
- TFBS\_FANTOM helps to visualise TFBS regions defined by FANTOM5

tfbsFANTOMtrack <- TFBS\_FANTOM(gen,chr,start, end, AP1FantomFile)

```
gen <- "hg19"
chr<- "chr1"
start <- 6000000
end <- 6500000
extdata <- system.file("extdata", package="coMET",mustWork=TRUE)
##Enhancer
enhFantomFile <- file.path(extdata,
                           "/FANTOM/human_permissive_enhancers_phase_1_and_2.bed")
enhFANTOMtrack <- DNaseI_FANTOM(gen, chr, start, end, enhFantomFile,
                                featureDisplay='enhancer')
### TFBS motif
AP1FantomFile <- file.path(extdata, "/FANTOM/Fantom_hg19.AP1_MA0099.2.sites.txt")
```
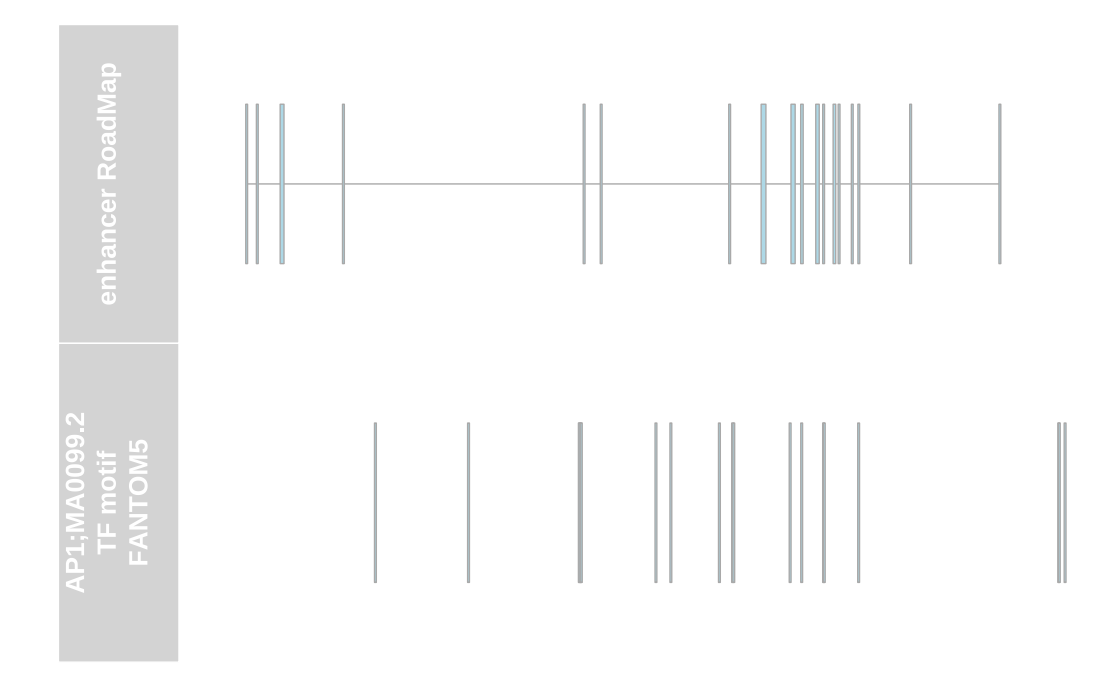

**Figure 13:** plot FANTOM5 data.

# 8.8 BLUEprint project

BLUEprint <http://www.blueprint-epigenome.eu/> aims to further the understanding of how genes are activated or repressed in both healthy and diseased human cells. BLUEPRINT will focus on distinct types of haematopoietic cells from healthy individuals and on their malignant leukaemic counterparts.

the data were mapped on reference genome partially on **GRCh37** and all on **GRCh38**.

As the data are in classical format such as BED file, BigWig of GTF, you can use easily DataTrack or AnnotationTrack of [Gviz](http://bioconductor.org/packages/Gviz) to visuaslise them.

# 8.9 Our data

### 8.9.1 eQTL data

You can visualise our eQTL using eQTL function. Listed below are the colours used for the different elements contained in eQTL data.

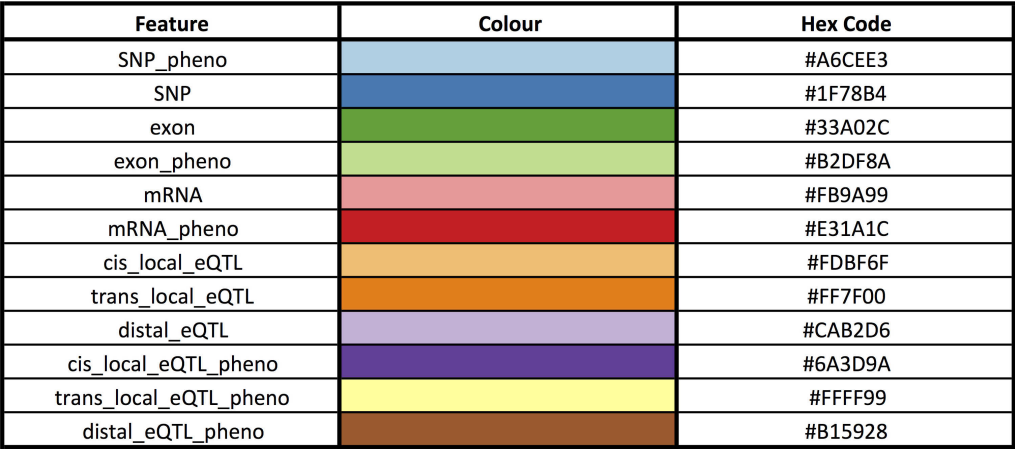

#### 8.9.2 metQTL data

You can visualise our eQTL using metQTL function.

Listed below are the colours used for the different elements contained in metQTL data.

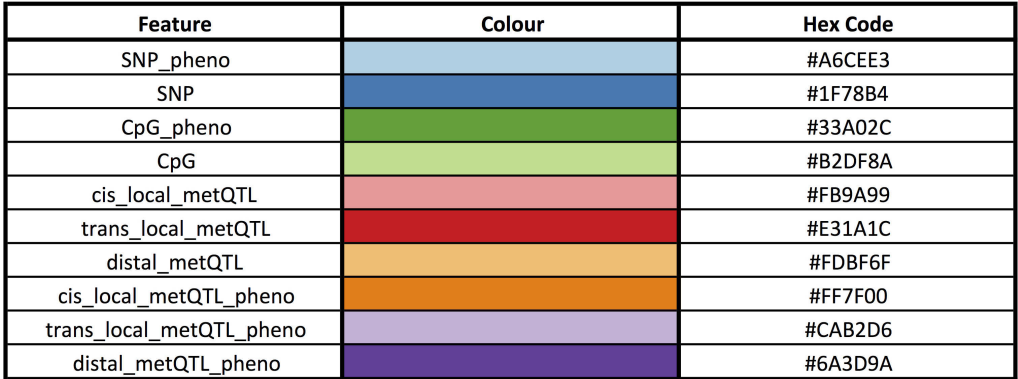

# 9 *[coMET](http://bioconductor.org/packages/coMET)*: *[Shiny](https://CRAN.R-project.org/package=Shiny)* web-service

## 9.1 How to use the *[coMET](http://bioconductor.org/packages/coMET)* web-service

If you want to use  $coMET$  via its webservice, please go to [http://epigen.kcl.ac.](http://epigen.kcl.ac.uk/comet) [uk/comet](http://epigen.kcl.ac.uk/comet) and select one of different instances or direcly access one of the instances, for example [http://comet.epigen.kcl.ac.uk:3838/coMET/.](http://comet.epigen.kcl.ac.uk:3838/coMET/) We have created different instances of  $coMET$  because we did not have access to the pro version of  $Shinv$ . All instances use the same version of [coMET](http://bioconductor.org/packages/coMET).

If you use  $coMET$  from a *[Shiny](https://CRAN.R-project.org/package=Shiny)* webservice, you do not need to install the  $coMET$ package on your computer. The web service is user friendly and requires input files and configuration of the plot. The creation of the  $coMET$  plot can take some time because it makes a live connection to UCSC or/and ENSEMBL for the annotation tracks. First, the plot is created on the webpage, and then it can be saved as an output file. For better quality plots please use the download option and the plot will be recreated in a file in pdf or eps format.

## 9.2 How to install the *[coMET](http://bioconductor.org/packages/coMET)* web-service

These are different steps to install *[coMET](http://bioconductor.org/packages/coMET)* on your *[Shiny](https://CRAN.R-project.org/package=Shiny)* web-service and you need to be root to install it.

- 1. You need to install  $R$ , Bioconductor and the  $coMET$  package under root.
- 2. You need first to install the *[Shiny](https://CRAN.R-project.org/package=Shiny)* and *[rmarkdown](https://CRAN.R-project.org/package=rmarkdown)* R package before *Shiny* Server.

```
sudo su - -c "R -e \"install.packages('shiny', repos='http://cran.rstudio.com/')\""
sudo su - -c "R -e \"install.packages('rmarkdown', repos='http://cran.rstudio.com/')\""
```
3. You can install [Shiny](https://CRAN.R-project.org/package=Shiny) Server [http://shiny.rstudio.com/,](http://shiny.rstudio.com/) go to [https://www.](https://www.rstudio.com/products/shiny/download-server/) [rstudio.com/products/shiny/download-server/.](https://www.rstudio.com/products/shiny/download-server/)

```
sudo apt-get install gdebi-core
wget \url{https://download3.rstudio.org/ubuntu-12.04/x86_64/shiny-server-1.4.2.786-amd64.deb}
sudo gdebi shiny-server-1.4.2.786-amd64.deb
```
- 4. [Shiny](https://CRAN.R-project.org/package=Shiny) Server should now be installed and running on port 3838. You should be able to see a default welcome screen at [http://your\\_server\\_ip:3838/.](http://your_server_ip:3838/) You can make sure your *[Shiny](https://CRAN.R-project.org/package=Shiny)* Server is working properly by going to [http://your\\_](http://your_server_ip:3838/sample-apps/hello/) [server\\_ip:3838/sample-apps/hello/.](http://your_server_ip:3838/sample-apps/hello/)
- 5. You now have a functioning *[Shiny](https://CRAN.R-project.org/package=Shiny)* Server that can host *Shiny* applications or interactive documents. The configuration file for  $Shiny$  Server is at /etc/shinyserver/shiny-server.conf. By default it is configured to serve applications in the  $/srv/shiny-server/$  directory. This means that any  $Shiny$  application that is placed at /srv/shiny-server/app\_name will be available to the public at [http:](http://your_server_ip:3838/app_name/) [//your\\_server\\_ip:3838/app\\_name/.](http://your_server_ip:3838/app_name/)
- 6. In a [Shiny](https://CRAN.R-project.org/package=Shiny)'s folder (e.g. /var/shiny-server/www), you can create a folder called "COMET".
- 7. Following this, you can install the two  $coMET$  scripts in www of the  $coMET$ package, within this new folder.
- 8. You need to change owner and permissions to access this folder. Only the user called *[Shiny](https://CRAN.R-project.org/package=Shiny)* can access it.

```
mkdir -p /var/shiny-server/www/COMET
chmod -R 755 /var/shiny-server/www/COMET
chown -R shiny:shiny /var/shiny-server/www/COMET
mkdir -p /var/shiny-server/log
chmod -R 755 /var/shiny-server/log
chown -R shiny:shiny /var/shiny-server/log
```
- 9. You need now to update the configuration file of  $Shiny$  (e.g. /etc/shinyserver/shiny-server.conf).
- 10. You need to change owner and the permission to access this file

chmod 744 /etc/shiny-server/shiny-server.conf chown shiny:shiny /etc/shiny-server/shiny-server.conf

11. At the end, you should restart the service *[Shiny](https://CRAN.R-project.org/package=Shiny)* via the command line:

```
###2.13.0.1 systemd (RedHat 7, Ubuntu 15.04+, SLES 12+)
#File to change:
/etc/systemd/system/shiny-server.service
```

```
#How to define the environment variable:
[Service]
Environment="SHINY\_LOG\_LEVEL=TRACE"
```
#Commands to run for the changes to take effect: sudo systemctl stop shiny-server sudo systemctl daemon-reload sudo systemctl start shiny-server

```
###2.13.0.2 Upstart (Ubuntu 12.04 through 14.10 and RedHat 6)
#File to change:
/etc/init/shiny-server.conf
```

```
#How to define the environment variable:
env SHINY\_LOG\_LEVEL=TRACE
```
**The coMET User Guide**

#Commands to run for the changes to take effect: sudo restart shiny-server

```
Your Shiny's configuration file:
```

```
run_as shiny;
# Define a top-level server which will listen on a port
server {
  # Instruct this server to listen on port 3838
  listen 3838;
  # Define the location available at the base URL
  location / {
    # Run this location in 'site_dir' mode, which hosts the entire directory
   # tree at '/srv/shiny-server'
    site_dir /var/shiny-server/www;
    # Define where we should put the log files for this location
    log_dir /var/shiny-server/log;
    # Should we list the contents of a (non-Shiny-App) directory when the user
    # visits the corresponding URL?
    directory_index off;
   # app_init_timeout 3600;
   # app_idle_timeout 3600;
  }
```
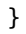

# 10 FAQs

• **I cannot see my plot after running comet or comet.web. What should I do?**

If the previous time comet or comet. web ran and error was produced it prevents the plot from being closed. to fix this use the command 'dev.off()' as many times as necessary.

• **How do we know if my track has data? and what the data is?** Type the name of your track, visualise the track with plotTrack or read different parameters with str function.

```
genetrack <- genesENSEMBL (gen, chrom, start,
                           end, showId=TRUE)
```

```
p l o t T r a c k s ( g e n e t r a c k )
```

```
str (genetrack)
```
• **How do you increase the size of the font of the name of an object**? To enlarge the name of gene, as the object is  $Gviz$  object, you can use the option from [Gviz](http://bioconductor.org/packages/Gviz).

You can see the value of different parameters via this command line:

```
genetrack < - genesENSEMBL ( gen, chrom, start,
                            end, showId=TRUE)
```

```
display Pars (genetrack)
```
So if you want to enlarge the name of gene, you need to do use the option fontsize.gviz in the comet function, an example is given below:

```
comet ( config. file = configfile, mydata. file = myinfofile,
      mydata f format = "file",
       cormatrix \delta file = mycorrelation,
       cormatrix.\type = "listfile",mydata large file = mylargedata,
      mydata . large . type = "listfile",
       tracks gviz = list Gviz, verbose = TRUE,
       print . image=TRUE, fontsize . gviz=10)
```
• **Can I make a selection of which genes or transcripts to display**? To make a selection of genes to display first create the track like you would if you were displaying all genes. From this track create another with only the genes you want to display like in the example below. Please note it is not possible to select genes based on their names unless the option to display gene names instead of gene reference is used, in other cases it is possible to make a selection based on the genes reference number.

```
geneTrack \lt refGenesUCSC (gen, chr, start, end,
                           IdType = "name", should = TRUE)
```
geneTrackShow < geneTrack [gene(geneTrack) %in% c("AHRR")]

- **How can I better understand where the comet function stopped**? Use option VERBOSE=TRUE in the function coMET or coMET.web If this does not help resolve the issue, please to send your command line with VERBOSE=TRUE and its error message to [tiphaine.martin@mssm.edu](mailto:tiphaine.martin@mssm.edu). Do not forget to give alsoinformation about the session by using sessionInfo().
- **How do you visualise coMET plots working within a R [Markdown](https://CRAN.R-project.org/package=Markdown) or [knitr](https://CRAN.R-project.org/package=knitr) framework**?

When coMET writes to a PDF, it is writing out to a 7X7 square area. So, it turns out that one can 'force; the R [Markdown](https://CRAN.R-project.org/package=Markdown) block as well as [knitr](https://CRAN.R-project.org/package=knitr) block to also write to a  $7 \times 7$  square PDF using option for chunck  $fig.height=7,fig.width=7$ , as follows:

```
' '' \{r \text{ plot\_ex1}, \text{fig.keep='last'}, \text{fig.height=7}, \text{fig.width=7,dev='pdf'}\}comet (config. gile = config file,
       mydata. file=myinfofile, mydata_type="file",
       cormatrix . file -mycorrelation,
       cormatrix. type = "listfile",mydata. large. file=myexpressfile,
       mydata. large. type="listfile",
       tracks.gviz=listgviz,
       verbose=FALSE, print.image=FALSE,
       disp.pvalueplot=FALSE)
\Gamma - \Gamma
```
# 11 Acknowledgement

T.C.M would like to thank Bioconductor team for their help and advice in the development of a R Bioconductor package. Moreover, T.C.M would like to thank different users for their feedback that help to improve this present R package.

• Prof Daniel Weeks and Dr Annie Infancia Arockiaraj to share with us how to visualise correctly coMET plot in R Markdown code.

# 12 SessionInfo

The following is the session info that generated this vignette:

- R version 4.4.0 RC (2024-04-16 r86468), x86\_64-pc-linux-gnu
- Locale: LC\_CTYPE=en\_US.UTF-8, LC\_NUMERIC=C, LC\_TIME=en\_GB, LC\_COLLATE=C, LC\_MONETARY=en\_US.UTF-8, LC\_MESSAGES=en\_US.UTF-8, LC\_PAPER=en\_US.UTF-8, LC\_NAME=C, LC\_ADDRESS=C, LC\_TELEPHONE=C, LC\_MEASUREMENT=en\_US.UTF-8, LC\_IDENTIFICATION=C
- Time zone: America/New\_York
- TZcode source: system (glibc)
- Running under: Ubuntu 22.04.4 LTS
- Matrix products: default
- BLAS: /home/biocbuild/bbs-3.20-bioc/R/lib/libRblas.so
- LAPACK: /usr/lib/x86\_64-linux-gnu/lapack/liblapack.so.3.10.0
- Base packages: base, datasets, grDevices, graphics, grid, methods, stats, stats4, utils
- Other packages: BiocGenerics 0.51.0, GenomeInfoDb 1.41.0, GenomicRanges 1.57.0, Gviz 1.49.0, IRanges 2.39.0, S4Vectors 0.43.0, biomaRt 2.61.0, coMET 1.37.0, knitr 1.46, psych 2.4.3, showtext 0.9-7, showtextdb 3.0, sysfonts 0.8.9
- Loaded via a namespace (and not attached): AnnotationDbi 1.67.0, AnnotationFilter 1.29.0, BSgenome 1.73.0, Biobase 2.65.0, BiocFileCache 2.13.0, BiocIO 1.15.0, BiocManager 1.30.22, BiocParallel 1.39.0, BiocStyle 2.33.0, Biostrings 2.73.0, DBI 1.2.2, DelayedArray 0.31.0, Formula 1.2-5, GenomeInfoDbData 1.2.12, GenomicAlignments 1.41.0, GenomicFeatures 1.57.0, Hmisc 5.1-2, KEGGREST 1.45.0, Matrix 1.7-0, MatrixGenerics 1.17.0, ProtGenerics 1.37.0, R6 2.5.1, RColorBrewer 1.1-3, RCurl 1.98-1.14, RSQLite 2.3.6, Rcpp 1.0.12, Rsamtools 2.21.0, S4Arrays 1.5.0, SparseArray 1.5.0, SummarizedExperiment 1.35.0, UCSC.utils 1.1.0, VariantAnnotation 1.51.0, XML 3.99-0.16.1, XVector 0.45.0, abind 1.4-5, backports 1.4.1, base64enc 0.1-3, biovizBase 1.53.0, bit 4.0.5, bit64 4.0.5, bitops 1.0-7, blob 1.2.4, cachem 1.0.8, checkmate 2.3.1, cli 3.6.2, cluster 2.1.6, codetools 0.2-20, colorspace 2.1-0, compiler 4.4.0, corrplot 0.92, crayon 1.5.2, curl 5.2.1, data.table 1.15.4, dbplyr 2.5.0, deldir 2.0-4, dichromat 2.0-0.1, digest 0.6.35, dplyr 1.1.4, ensembldb 2.29.0, evaluate 0.23, fansi 1.0.6, fastmap 1.1.1, filelock 1.0.3, foreign 0.8-86, generics 0.1.3, ggplot2 3.5.1, glue 1.7.0, gridExtra 2.3, gtable 0.3.5, hash 2.2.6.3, highr 0.10, hms 1.1.3, htmlTable 2.4.2, htmltools 0.5.8.1, htmlwidgets 1.6.4, httr 1.4.7, httr2 1.0.1, interp 1.1-6, jpeg 0.1-10, jsonlite 1.8.8, lattice 0.22-6, latticeExtra 0.6-30,

lazyeval 0.2.2, lifecycle 1.0.4, magrittr 2.0.3, matrixStats 1.3.0, memoise 2.0.1, mnormt 2.1.1, munsell 0.5.1, nlme 3.1-164, nnet 7.3-19, parallel 4.4.0, pillar 1.9.0, pkgconfig 2.0.3, png 0.1-8, prettyunits 1.2.0, progress 1.2.3, purrr 1.0.2, rappdirs 0.3.3, restfulr 0.0.15, rjson 0.2.21, rlang 1.1.3, rmarkdown 2.26, rpart 4.1.23, rstudioapi 0.16.0, rtracklayer 1.65.0, scales 1.3.0, stringi 1.8.3, stringr 1.5.1, tibble 3.2.1, tidyselect 1.2.1, tinytex 0.50, tools 4.4.0, utf8 1.2.4, vctrs 0.6.5, withr 3.0.0, xfun 0.43, xml2 1.3.6, yaml 2.3.8, zlibbioc 1.51.0

# **References**

- [1] A. Luna and K.K. Nicodemus. snp.plotter: an R-based SNP/haplotype association and linkage disequilibrium plotting package. Bioinformatics, 23:774–6, 2007.
- [2] Fiona Cunningham, M. Ridwan Amode, Daniel Barrell, Kathryn Beal, Simon Billis, Konstantinos ad Brent, Denise Carvalho-Silva, Peter Clapham, Guy Coates, Stephen Fitzgerald, Laurent Gil, Carlos Garcín Girón, Leo Gordon, Thibaut Hourlier, Sarah E. Hunt, Sophie H. Janacek, Nathan Johnson, Thomas Juettemann, Andreas K. Kähäri, Stephen Keenan, Fergal J. Martin, Thomas Maurel, William McLaren, Daniel N. Murphy, Rishi Nag, Bert Overduin, Anne Parker, Mateus Patricio, Emily Perry, Miguel Pignatelli, Harpreet Singh Riat, Daniel Sheppard, Kieron Taylor, Anja Thormann, Alessandro Vullo, Steven P. Wilder, Amonida Zadissa, Bronwen L. Aken, Ewan Birney, Jennifer Harrow, Rhoda Kinsella, Matthieu Muffato, Magali Ruffier, Stephen M.J. Searle, Giulietta Spudich, Stephen J. Trevanion, Andy Yates, Daniel R. Zerbino, and Paul Flicek. Ensembl 2015. Nucleic Acids Research, 43:D662–D669, 2015. [doi:10.1093/nar/gku1010](http://dx.doi.org/10.1093/nar/gku1010).
- [3] Andrew Yates, Kathryn Beal, Stephen Keenan, William McLaren, Miguel Pignatelli, Graham R. S. Ritchie, Magali Ruffier, Kieron Taylor, Alessandro Vullo, and Paul Flicek. The Ensembl REST API: Ensembl Data for Any Language. Bioinformatics, 31:143–45, 2014. [doi:10.1093/bioinformatics/btu613](http://dx.doi.org/10.1093/bioinformatics/btu613).
- <span id="page-70-0"></span>[4] W.J. Kent, C.W. Sugnet, T.S. Furey, K.M. Roskin, T.H. Pringle, A.M. Zahler, and D. Haussler. The human genome browser at UCSC. Genome Res., 12:996–1006, 2002.
- <span id="page-70-1"></span>[5] B.J. Raney, T.R. Dreszer, G.P. Barber, H. Clawson, P.A. Fujita, T. Wang, N. Nguyen, B. Paten, A.S. Zweig, D. Karolchik, and W.J. Kent. Track Data Hubs enable visualization of user-defined genome-wide annotations on the UCSC Genome Browser. Genome Res., 30:1003–5, 2013.
- <span id="page-70-2"></span>[6] Roadmap Epigenomics Consortium, Anshul Kundaje, Wouter Meuleman, Jason Ernst, Misha Bilenky, Angela Yen, Alireza Heravi-Moussavi, Pouya Kheradpour, Zhizhuo Zhang, Jianrong Wang, Michael J. Ziller, Viren Amin, John W. Whitaker, Matthew D. Schultz, Lucas D. Ward, Abhishek Sarkar, Gerald Quon, Richard S. Sandstrom, Matthew L. Eaton, Yi-Chieh Wu, Andreas R. Pfenning, Xinchen Wang, Melina Claussnitzer, Yaping Liu, Cristian Coarfa, R. Alan Harris, Noam Shoresh, Charles B. Epstein, Elizabeta Gjoneska, Danny Leung, Wei Xie, R. David Hawkins, Ryan Lister, Chibo Hong, Philippe Gascard, Andrew J. Mungall, Richard Moore, Eric Chuah, Angela Tam, Theresa K. Canfield, R. Scott Hansen, Rajinder Kaul, Peter J. Sabo, Mukul S. Bansal, Annaick Carles, Jesse R. Dixon, Kai-How Farh, Soheil Feizi, Rosa Karlic, Ah-Ram Kim, Ashwinikumar Kulkarni, Daofeng Li, Rebecca Lowdon, GiNell Elliott, Tim R. Mercer, Shane J. Neph, Vitor Onuchic, Paz Polak, Nisha

Rajagopal, Pradipta Ray, Richard C. Sallari, Kyle T. Siebenthall, Nicholas A. Sinnott-Armstrong, Michael Stevens, Robert E. Thurman, Jie Wu, Bo Zhang, Xin Zhou, Arthur E. Beaudet, Laurie A. Boyer, Philip L. De Jager, Peggy J. Farnham, Susan J. Fisher, David Haussler, Steven J. M. Jones, Wei Li, Marco A. Marra, Michael T. McManus, Shamil Sunyaev, James A. Thomson, Thea D. Tlsty, Li-Huei Tsai, Wei Wang, Robert A. Waterland, Michael Q. Zhang, Lisa H. Chadwick, Bradley E. Bernstein, Joseph F. Costello, Joseph R. Ecker, Martin Hirst, Alexander Meissner, Aleksandar Milosavljevic, Bing Ren, John A. Stamatoyannopoulos, Ting Wang, Manolis Kellis, Andreas Pfenning, Melina ClaussnitzerYaping Liu, R. Alan Harris, R. David Hawkins, R. Scott Hansen, Nezar Abdennur, Mazhar Adli, Martin Akerman, Luis Barrera, Jessica Antosiewicz-Bourget, Tracy Ballinger, Michael J. Barnes, Daniel Bates, Robert J. A. Bell, David A. Bennett, Katherine Bianco, Christoph Bock, Patrick Boyle, Jan Brinchmann, Pedro Caballero-Campo, Raymond Camahort, Marlene J. Carrasco-Alfonso, Timothy Charnecki, Huaming Chen, Zhao Chen, Jeffrey B. Cheng, Stephanie Cho, Andy Chu, Wen-Yu Chung, Chad Cowan, Qixia Athena Deng, Vikram Deshpande, Morgan Diegel, Bo Ding, Timothy Durham, Lorigail Echipare, Lee Edsall, David Flowers, Olga Genbacev-Krtolica, Casey Gifford, Shawn Gillespie, Erika Giste, Ian A. Glass, Andreas Gnirke, Matthew Gormley, Hongcang Gu, Junchen Gu, David A. Hafler, Matthew J. Hangauer, Manoj Hariharan, Meital Hatan, Eric Haugen, Yupeng He, Shelly Heimfeld, Sarah Herlofsen, Zhonggang Hou, Richard Humbert, Robbyn Issner, Andrew R. Jackson, Haiyang Jia, Peng Jiang, Audra K. Johnson, Theresa Kadlecek, Baljit Kamoh, Mirhan Kapidzic, Jim Kent, Audrey Kim, Markus Kleinewietfeld, Sarit Klugman, Jayanth Krishnan, Samantha Kuan, Tanya Kutyavin, Ah-Young Lee, Kristen Lee, Jian Li, Nan Li, Yan Li, Keith L. Ligon, Shin Lin, Yiing Lin, Jie Liu, Yuxuan Liu, C. John Luckey, Yussanne P. Ma, Cecile Maire, Alexander Marson, John S. Mattick, Michael Mayo, Michael McMaster, Hayden Metsky, Tarjei Mikkelsen, Diane Miller, Mohammad Miri, Eran Mukame, Raman P. Nagarajan, Fidencio Neri, Joseph Nery, Tung Nguyen, Henriette O'Geen, Sameer Paithankar, Thalia Papayannopoulou, Mattia Pelizzola, Patrick Plettner, Nicholas E. Propson, Sriram Raghuraman, Brian J. Raney, Anthony Raubitschek, Alex P. Reynolds, Hunter Richards, Kevin Riehle, Paolo Rinaudo, Joshua F. Robinson, Nicole B. Rockweiler, Evan Rosen, Eric Rynes, Jacqueline Schein, Renee Sears, Terrence Sejnowski, Anthony Shafer, Li Shen, Robert Shoemaker, Mahvash Sigaroudinia, Igor Slukvin, Sandra Stehling-Sun, Ron Stewart, Sai Lakshmi Subramanian, Kran Suknuntha, Scott Swanson, Shulan Tian, Hannah Tilden, Linus Tsai, Mark Urich, Ian Vaughn, Jeff Vierstra, Shinny Vong, Ulrich Wagner, Hao Wang, Tao Wang, Yunfei Wang, Arthur Weiss, Holly Whitton, Andre Wildberg, Heather Witt, Kyoung-Jae Won, Mingchao Xie, Xiaoyun Xing, Iris Xu, Zhenyu Xuan, Zhen Ye, Chia-an Yen, Pengzhi Yu, Xian Zhang, Xiaolan Zhang, Jianxin Zhao, Yan Zhou, Jiang Zhu, Yun Zhu, and Steven Ziegler. Integrative analysis of 111 reference human epigenomes. Nature, 518(7539):317–330, February 2015. URL: [http://dx.doi.org/10.1038/nature14248,](http://dx.doi.org/10.1038/nature14248) [doi:10.1038/nature14248](http://dx.doi.org/10.1038/nature14248).
- [7] Pouya Kheradpour and Manolis Kellis. Systematic discovery and characterization of regulatory motifs in ENCODE TF binding experiments. Nucleic acids research, 42(5):2976–87, 2014. URL: [http://www.pubmedcentral.nih.gov/articlerender.fcgi?artid=3950668&tool=](http://www.pubmedcentral.nih.gov/articlerender.fcgi?artid=3950668&tool=pmcentrez&rendertype=abstract) [pmcentrez&rendertype=abstract,](http://www.pubmedcentral.nih.gov/articlerender.fcgi?artid=3950668&tool=pmcentrez&rendertype=abstract) [doi:10.1093/nar/gkt1249](http://dx.doi.org/10.1093/nar/gkt1249).
- [8] The GTEx Consortium. The Genotype-Tissue Expression (GTEx) project. Nat Genet., 45:580–5, 2013. [doi:10.1038/ng.2653.](http://dx.doi.org/10.1038/ng.2653.)
- [9] Y Baran, M Subramaniam, A Biton, T Tukiainen, E.K. Tsang, M.A. Rivas, M. Pirinen, M. Gutierrez-Arcelus, K.S. Smith, K.R. Kukurba, R Zhang, C Eng, D.G. Torgerson, C Urbanek, GTEx Consortium, J.B. Li, J.R. Rodriguez-Santana, E.G. Burchard, M.A. Seibold, D.G. MacArthur, S.B. Montgomery, N.A. Zaitlen, and T Lappalainen. The landscape of genomic imprinting across diverse adult human tissues. Genome Res., 25:927–36, 2015. [doi:10.1101/gr.192278.115](http://dx.doi.org/10.1101/gr.192278.115).
- [10] Suhas S.P. Rao, Miriam H. Huntley, Neva C. Durand, Elena K. Stamenova, Ivan D. Bochkov, James T. Robinson, Adrian L. Sanborn, Ido Machol, Arina D. Omer, Eric S. Lander, and Erez Lieberman Aiden. A 3D Map of the Human Genome at Kilobase Resolution Reveals Principles of Chromatin Looping. Cell, 159(7):1665–1680, December 2014. URL: [http://www.sciencedirect.com/science/article/pii/S0092867414014974,](http://www.sciencedirect.com/science/article/pii/S0092867414014974) [doi:10.1016/j.cell.2014.11.021](http://dx.doi.org/10.1016/j.cell.2014.11.021).
- [11] Erez Lieberman-Aiden, Nynke L van Berkum, Louise Williams, Maxim Imakaev, Tobias Ragoczy, Agnes Telling, Ido Amit, Bryan R Lajoie, Peter J Sabo, Michael O Dorschner, Richard Sandstrom, Bradley Bernstein, M A Bender, Mark Groudine, Andreas Gnirke, John Stamatoyannopoulos, Leonid A Mirny, Eric S Lander, and Job Dekker. Comprehensive mapping of long-range interactions reveals folding principles of the human genome. Science (New York, N.Y.), 326(5950):289–93, October 2009. URL: [http://www.pubmedcentral.nih.gov/articlerender.fcgi?artid=2858594&tool=](http://www.pubmedcentral.nih.gov/articlerender.fcgi?artid=2858594&tool=pmcentrez&rendertype=abstract) [pmcentrez&rendertype=abstract,](http://www.pubmedcentral.nih.gov/articlerender.fcgi?artid=2858594&tool=pmcentrez&rendertype=abstract) [doi:10.1126/science.1181369](http://dx.doi.org/10.1126/science.1181369).
- [12] Marina Lizio, Jayson Harshbarger, Hisashi Shimoji, Jessica Severin, Takeya Kasukawa, Serkan Sahin, Imad Abugessaisa, Shiro Fukuda, Fumi Hori, Sachi Ishikawa-Kato, Christopher J Mungall, Erik Arner, J Kenneth Baillie, Nicolas Bertin, Hidemasa Bono, Michiel de Hoon, Alexander D Diehl, Emmanuel Dimont, Tom C Freeman, Kaori Fujieda, Winston Hide, Rajaram Kaliyaperumal, Toshiaki Katayama, Timo Lassmann, Terrence F Meehan, Koro Nishikata, Hiromasa Ono, Michael Rehli, Albin Sandelin, Erik A. Schultes, Peter A.C. Hoen, Zuotian Tatum, Mark Thompson, Tetsuro Toyoda, Derek W Wright, Carsten O. Daub, Masayoshi Itoh, Piero Carninci, Yoshihide Hayashizaki, Alistair R R Forrest, and Hideya Kawaji. Gateways to the FANTOM5 promoter level mammalian expression atlas. Genome biology, 16(1):22, January 2015. URL: [http://genomebiology.com/2015/16/1/22,](http://genomebiology.com/2015/16/1/22) [doi:10.1186/s13059-014-0560-6](http://dx.doi.org/10.1186/s13059-014-0560-6).